SULLY

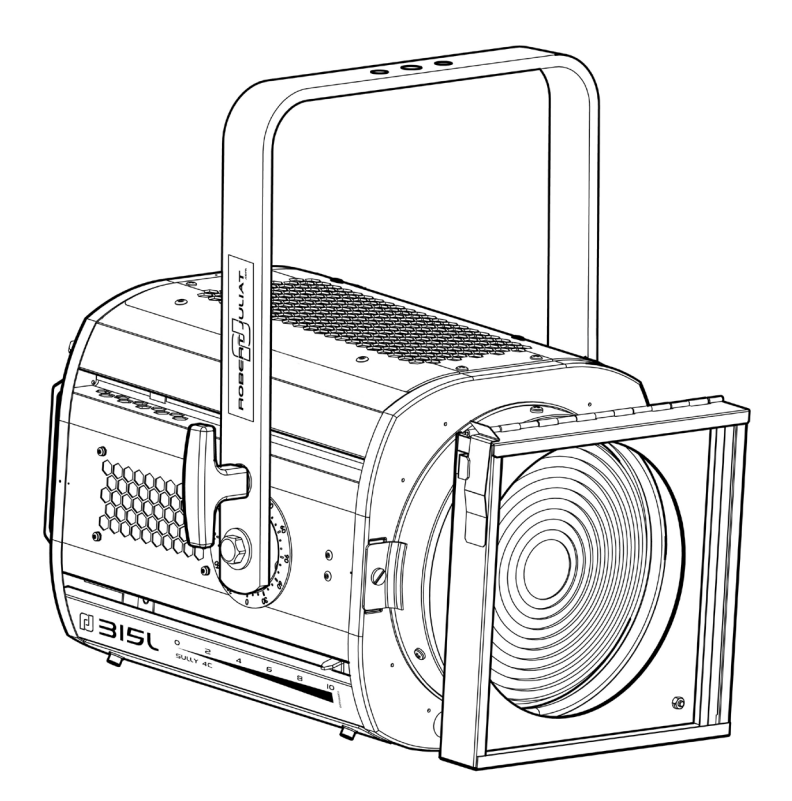

LED 200 W

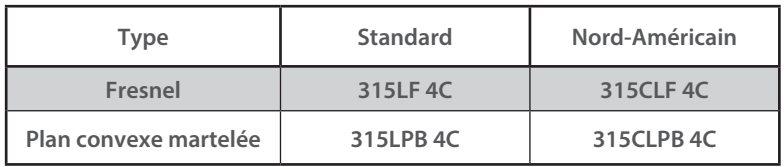

V2

- FIRMWARE : 2.xx

VALIDATION : 17/10/23

## **DN41222300 (FR)**

*Robert Juliat S.A.S. 32, rue de Beaumont, F 60530 Fresnoy-en-Thelle - phone : +33 (0)3 44 26 51 89 - info@robertjuliat.fr*

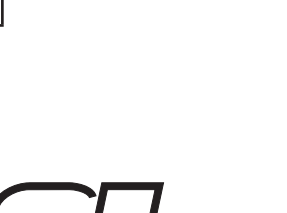

**ROBERT JULIAT** 

#### Sommaire

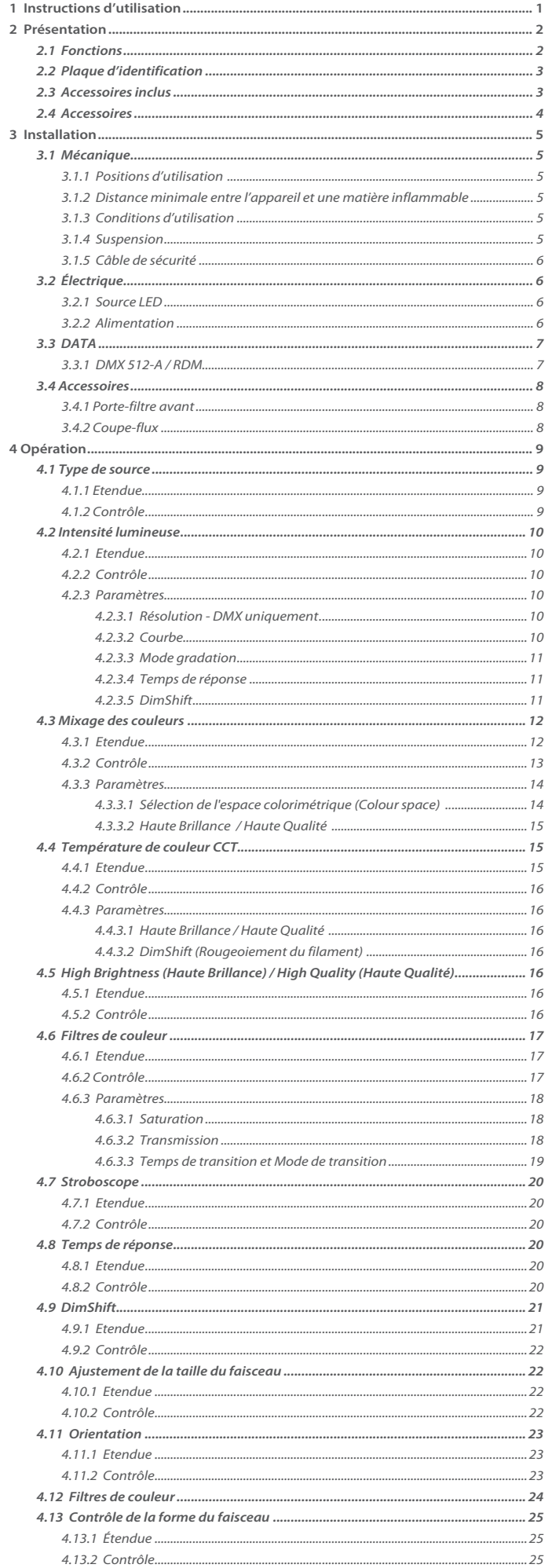

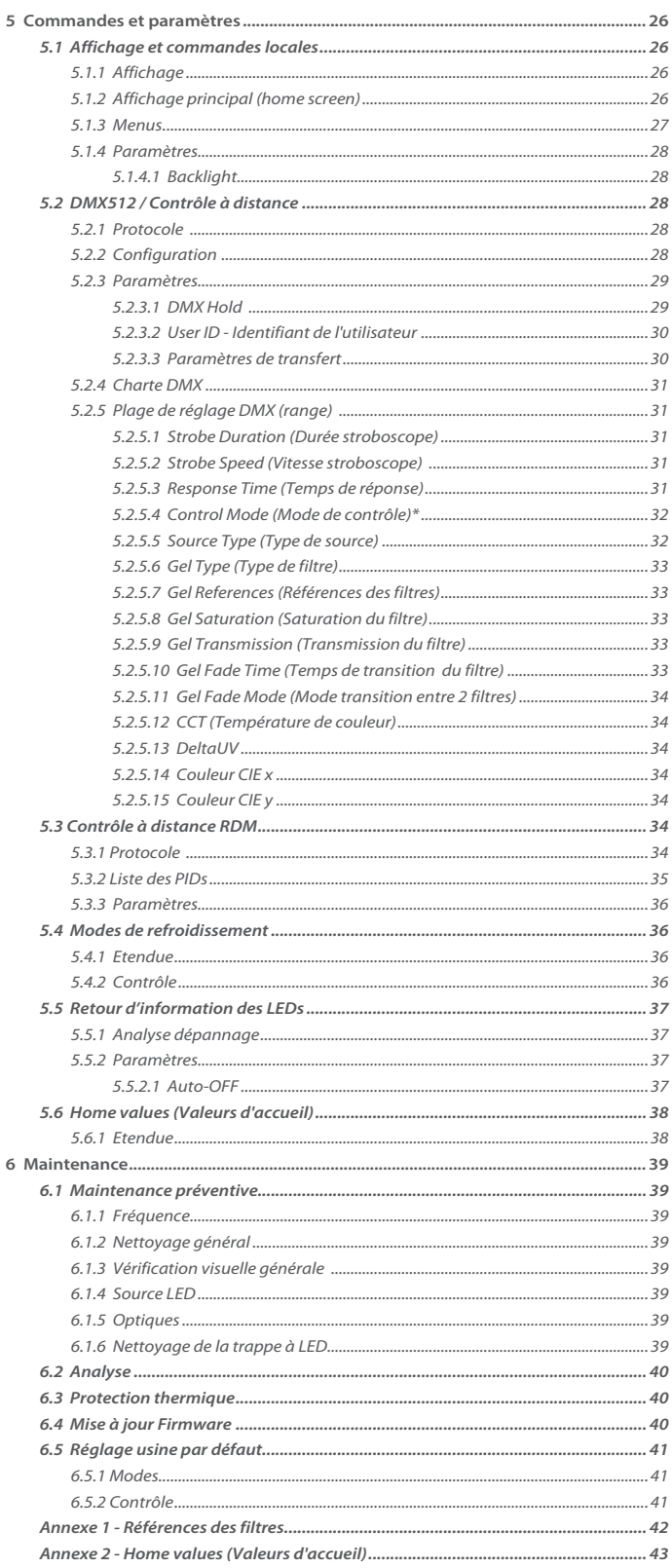

Robert Juliat se réserve le droit de modifier sans préavis le contenu de ce document ou les caractéristiques de ses produits dans un souci permanent d'amélioration.

 $\boldsymbol{6}$ 

## <span id="page-2-0"></span>**1 Instructions d'utilisation**

#### **CONSIGNES GÉNÉRALES**

- 1. Impropre à l'usage domestique.
- 2. Matériel professionnel: intervention par technicien qualifié uniquement.
- 3. Outre les consignes d'utilisation figurant dans la présente notice, vous devrez respecter les prescriptions générales de sécurité et de prévention des accidents édictée par le législateur.
- 4. L'appareil auquel est attachée cette notice rentre dans la section 17 Luminaires pour éclairage de scènes de théâtre, des studios de télévision, de cinéma et de photographie de la norme: Standards NF EN 60598-1, NF EN 60598-2-17, Low voltage directive 2014/35/UE, EMC Directive 2014/30/UE & RoHS Directive 2011/65/UE + 2015/863/UE.
- 5. Ces appareils sont considérés IP20 et réservés à une utilisation intérieure.

#### **PROJECTEUR**

- 6. Veiller à ce que le projecteur soit monté avec un support approprié.
- 7. Les écrans de protection ou les lentilles doivent être remplacés s'ils sont visiblement endommagés au point que leur efficacité en soit diminuée, par exemple par des fêlures ou des rayures profondes.
- 8. En position suspendue (crochet, boulon...), l'appareil doit obligatoirement être assuré par une suspension auxiliaire (élingue, chaîne...) convenablement dimensionnée.
- 9. Les attaches ou câbles de sécurité doivent être solidement fixés à l'arrière de l'appareil et être aussi courts que possible, ou enroulés si nécessaire, pour réduire au minimum la distance de déplacement si l'appareil devait être délogé.
- 10. Les accessoires amovibles (changeur de couleurs...) doivent également être assurés par une élingue de taille appropriée, ancrée à l'avant de l'appareil.
- 11. Le poids combiné de l'appareil et des accessoires doit être pris en compte lors du choix de la capacité portante du câble ou de la liaison de sécurité.
- 12. Ne pas ouvrir l'appareil sous tension.
- 13. ATTENTION: Source LED et supports chauds. Attendre que l'appareil soit froid avant toute intervention.
- 14. Ne modifiez pas la conception de l'appareil ni aucun de ses dispositifs de sécurité.
- 15. Resserrer régulièrement les connexions et contrôler l'état des câbles. Si le câble est détérioré, le remplacer par un câble identique.
- 16. Utiliser l'appareillage d'alimentation approprié.

#### **VENTILATION**

- 17. Ne pas placer le projecteur à proximité de matière inflammable.
- 18. Ne pas utiliser à l'extérieur. Ne pas couvrir. Ne pas laisser l'appareil exposé à l'eau.
- 19. Pour éviter toute surchauffe de l'appareil, ne jamais boucher les passages d'air.
- 20. Si l'appareil comporte un ou plusieurs ventilateurs, vérifier qu'ils fonctionnent bien. Si un dysfonctionnement apparaît à ce niveau, éteindre immédiatement le projecteur et effectuer les contrôles nécessaires.

#### **NETTOYAGE**

- 21. Ne pas toucher la source LED.
- 22. Pour nettoyer les parties optiques, utilisez un chiffon doux en combinaison avec de l'eau distillée ou de l'alcool isopropylique recommandé pour les optiques revêtues. N'utilisez aucun produit de nettoyage contenant des solvants ou des abrasifs, car ceux-ci peuvent endommager la surface. Séchez avec un chiffon doux non pelucheux.
- 23. Enlevez régulièrement la poussière avec un chiffon doux non pelucheux.
- 24. Dépoussiérer régulièrement les filtres.

#### **ALIMENTATION**

- 25. Isoler électriquement avant toute intervention
- 26. Raccordement direct secteur. Ne pas raccorder sur une sortie "électronique" (gradateur, relais statique...).
- 27. Contrôler la tension secteur.

#### **REMARQUE**

Appareils réalisés en conformité avec les directives européennes de normalisation appliquées au matériel d'éclairage professionnel. Toute modification du produit dégage la responsabilité du constructeur.

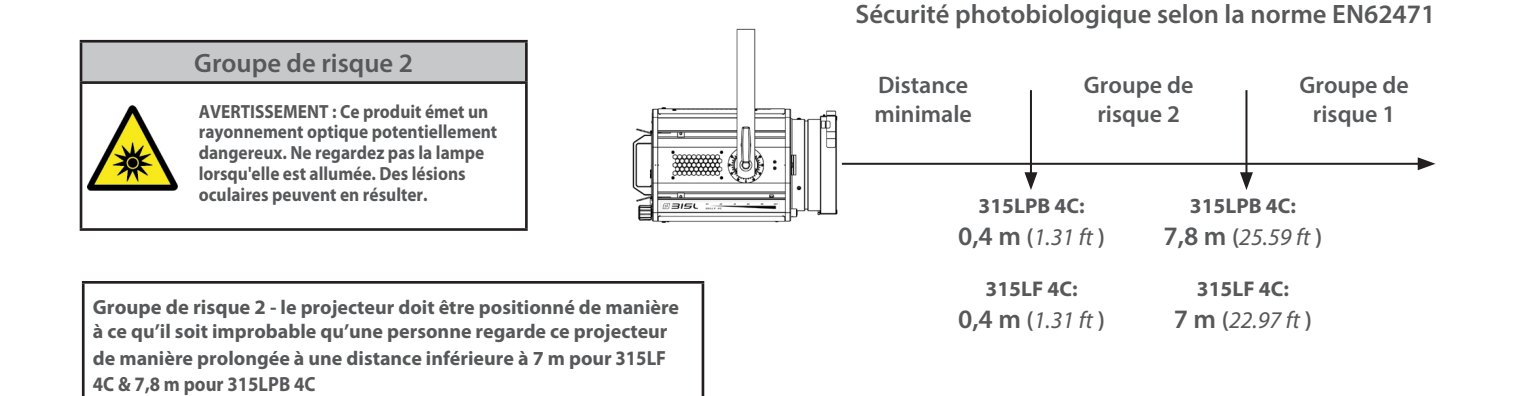

### <span id="page-3-0"></span>**2 Présentation**

#### *2.1 Fonctions*

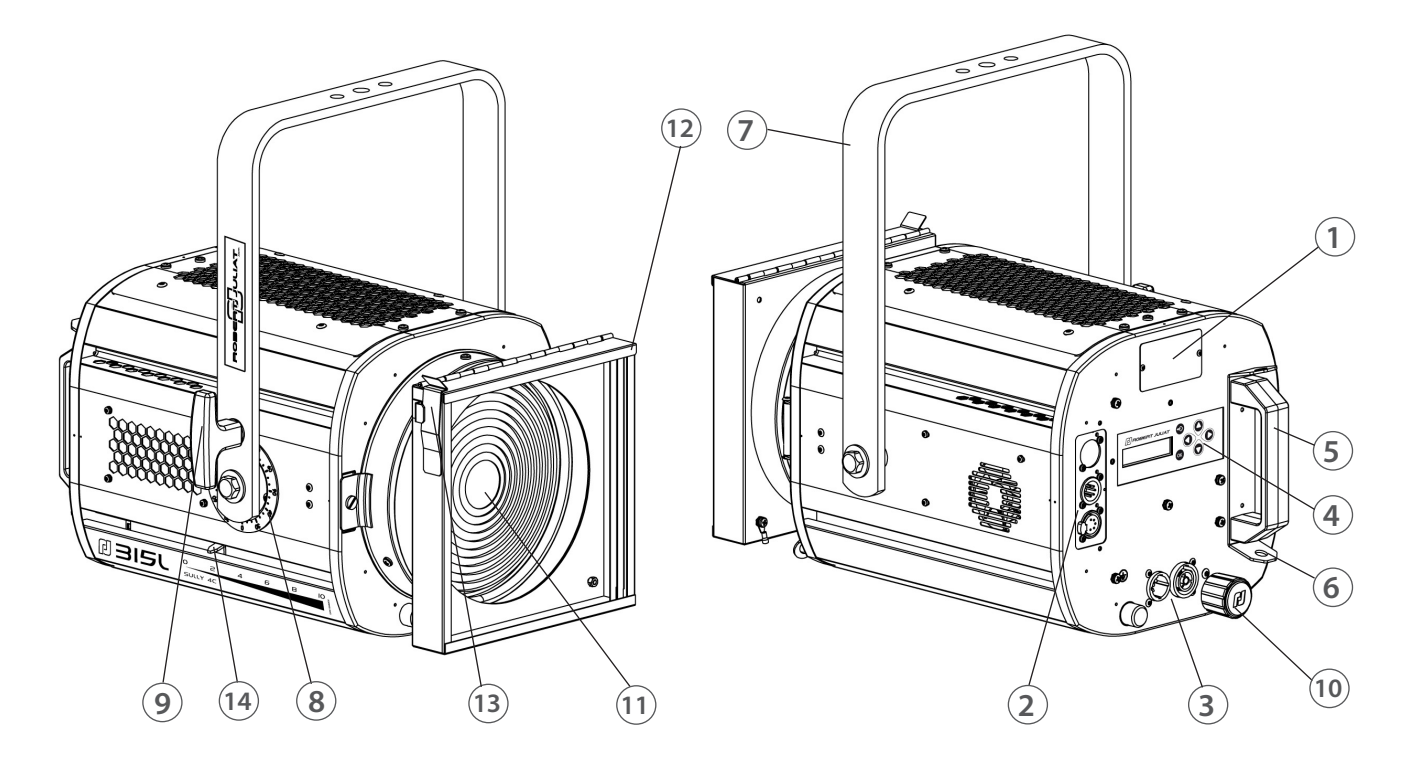

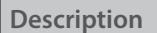

- 1. Plaque d'identification
- 2. Connecteurs data (entrée et sortie)
- 3. Connecteurs d'alimentation (entrée et sortie)
- 4. Afficheur et clavier pour paramétrage local
- 5. Poignée
- 6. Points d'élingage
- 7. Lyre de suspension
- 8. Index de tilt
- 9. Poignée verrouillage de la lyre
- 10. Réglage focus
- 11. Lentille (Fresnel ou Plan convexe martelée)
- 12. Porte filtre avant pour accessoire et filtre couleur
- 13. Verrouillage porte-filtre
- 14. Index focus

<span id="page-4-0"></span>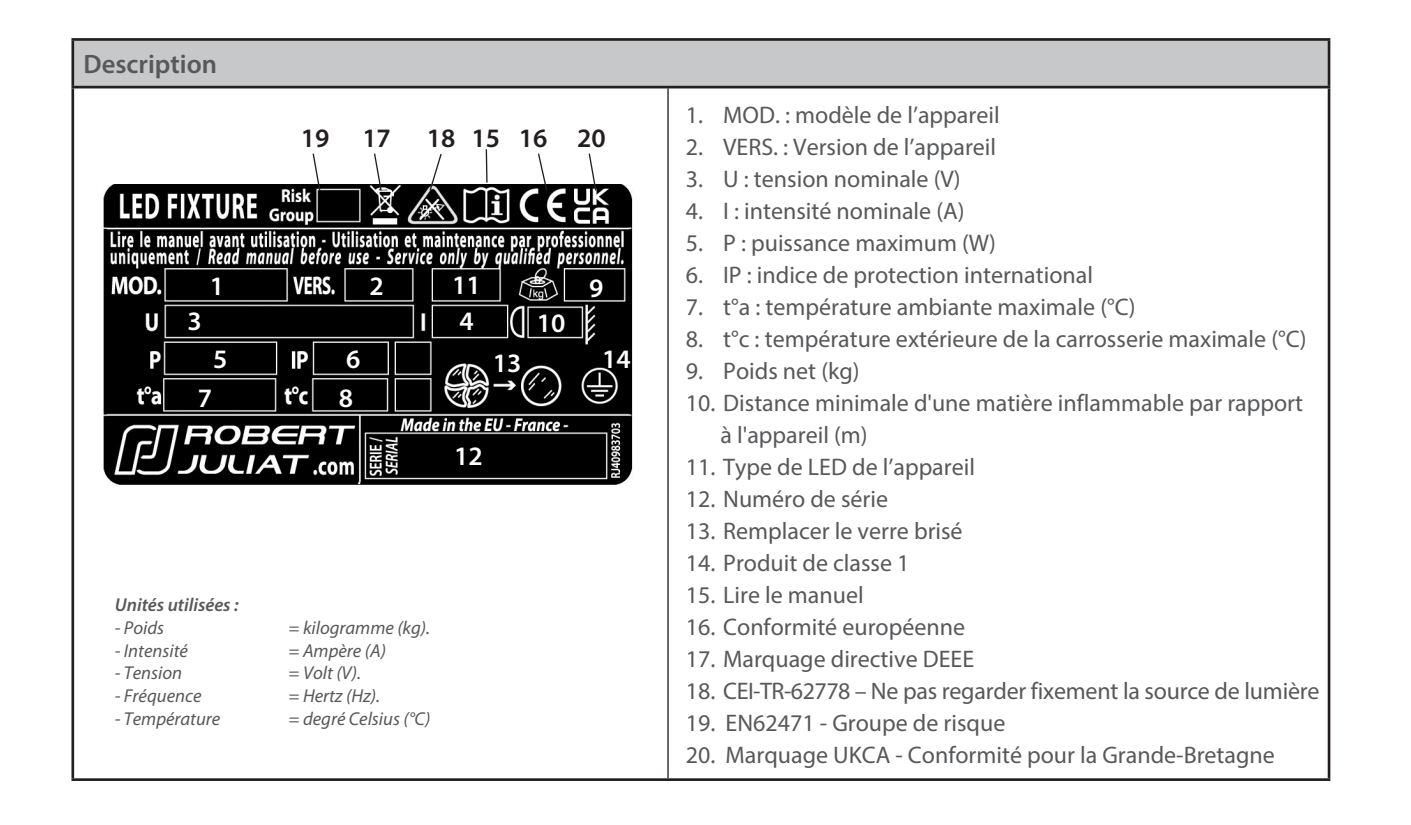

#### *2.3 Accessoires inclus*

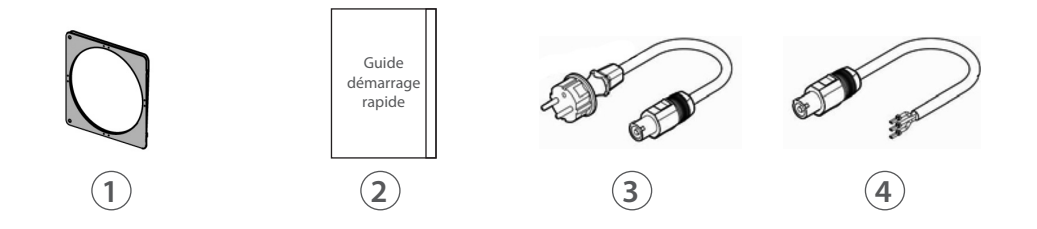

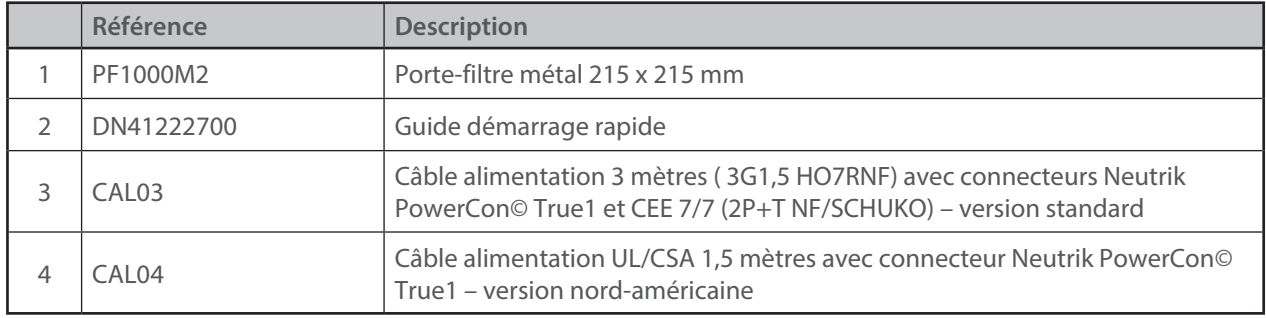

<span id="page-5-0"></span>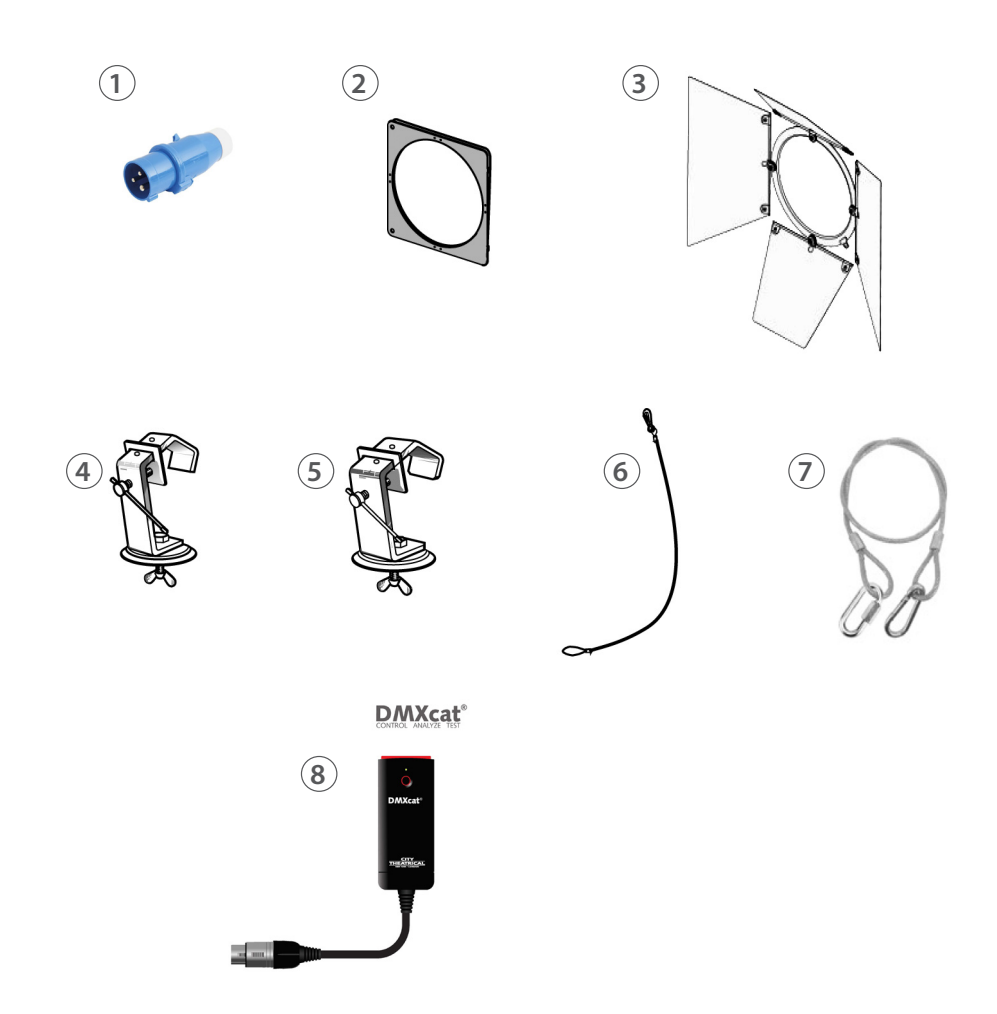

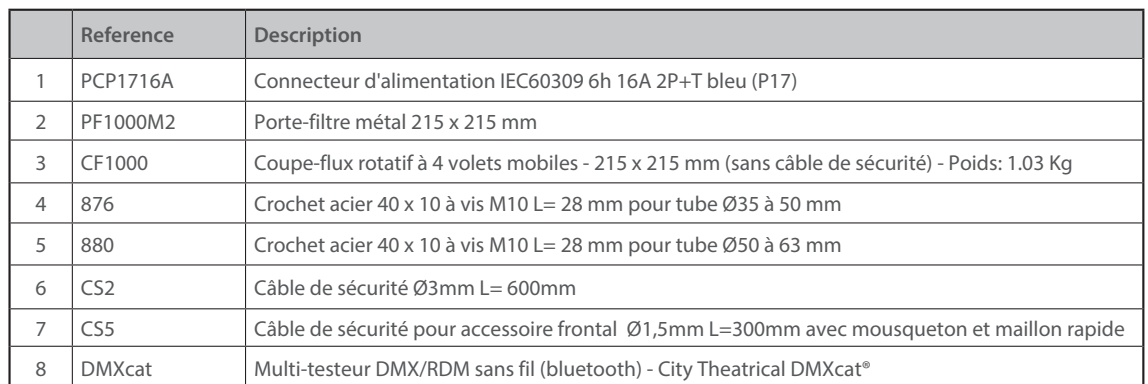

## <span id="page-6-0"></span>**3 Installation**

#### *3.1 Mécanique*

*3.1.1 Positions d'utilisation* 

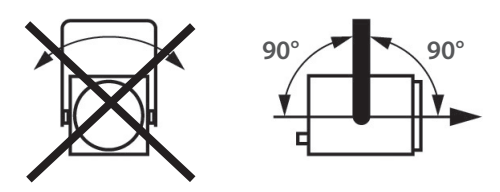

*3.1.2 Distance minimale entre l'appareil et une matière inflammable*

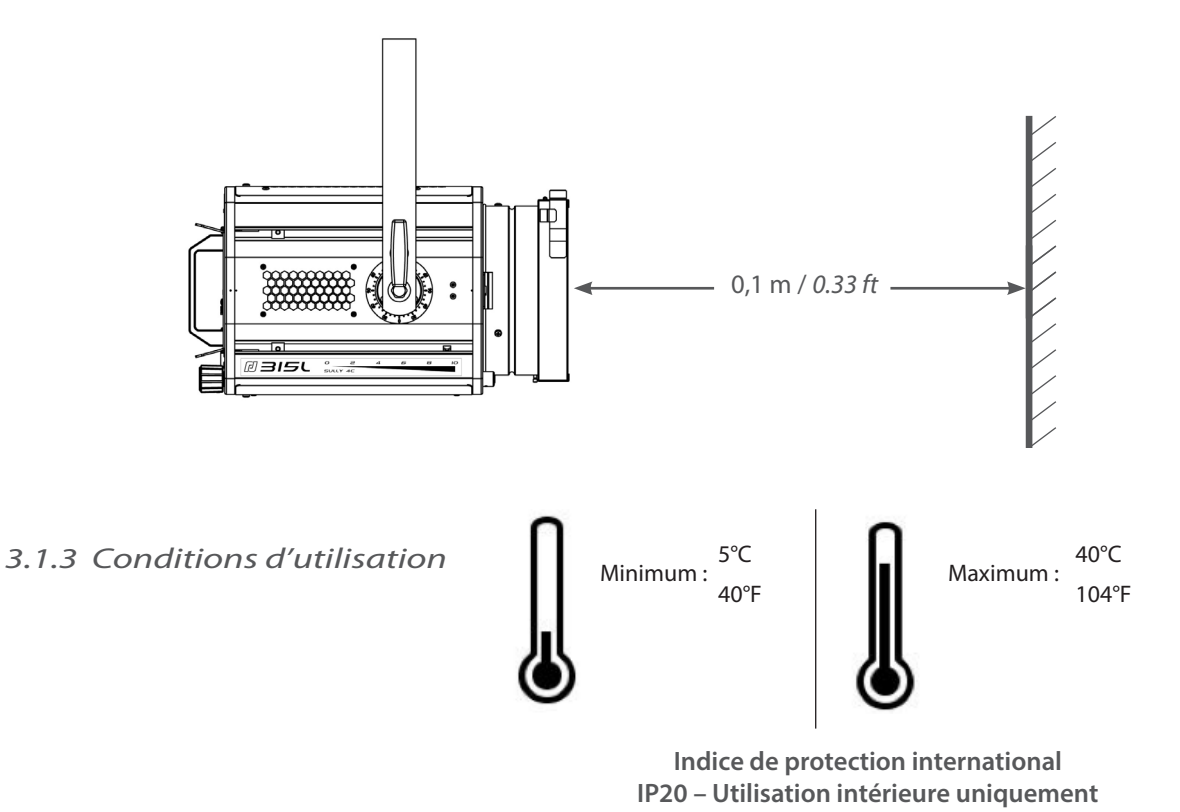

*3.1.4 Suspension*

• Veiller à ce que le projecteur soit monté avec un support approprié.

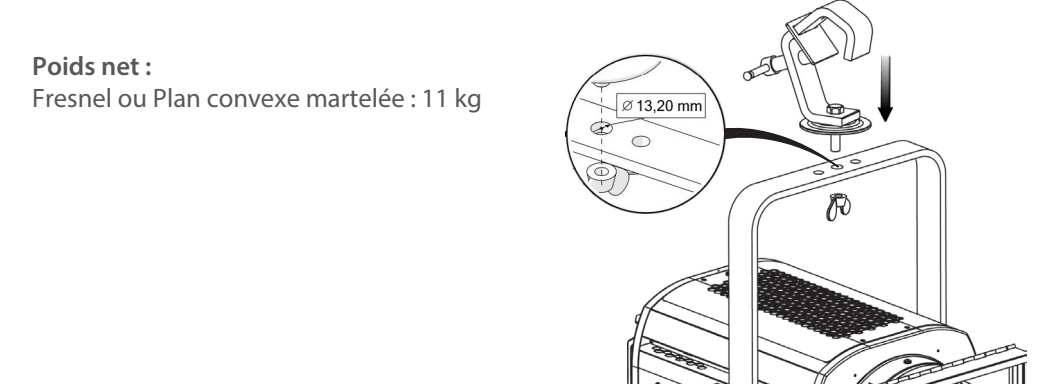

FR - 5 -

#### <span id="page-7-0"></span>*3.1.5 Câble de sécurité*

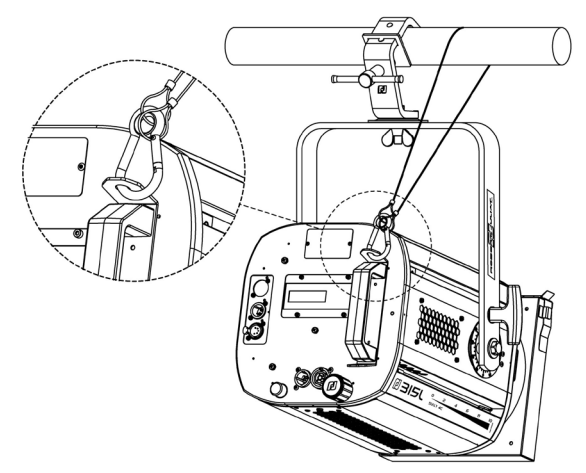

FR

• En position suspendue (crochet, boulon...), l'appareil doit obligatoirement être assuré par une suspension auxiliaire (élingue, chaîne...) convenablement dimensionnée.

• Il est important de prendre en compte le poids total du projecteur et des accessoires au moment de choisir la capacité de charge du cable de sécurité.

• La liaison devra être ancrée à l'arrière de l'appareil et effectuée au plus court, au besoin avec plusieurs tours si la longueur de l'élingue ou de la chaîne le nécessite

## *3.2 Électrique*

#### *3.2.1 Source LED*

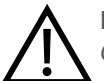

 **Ne jamais toucher la surface de la source LED.** *Cf. 6.1.4 Procédure de nettoyage de la source LED si nécessaire.*

### *3.2.2 Alimentation*

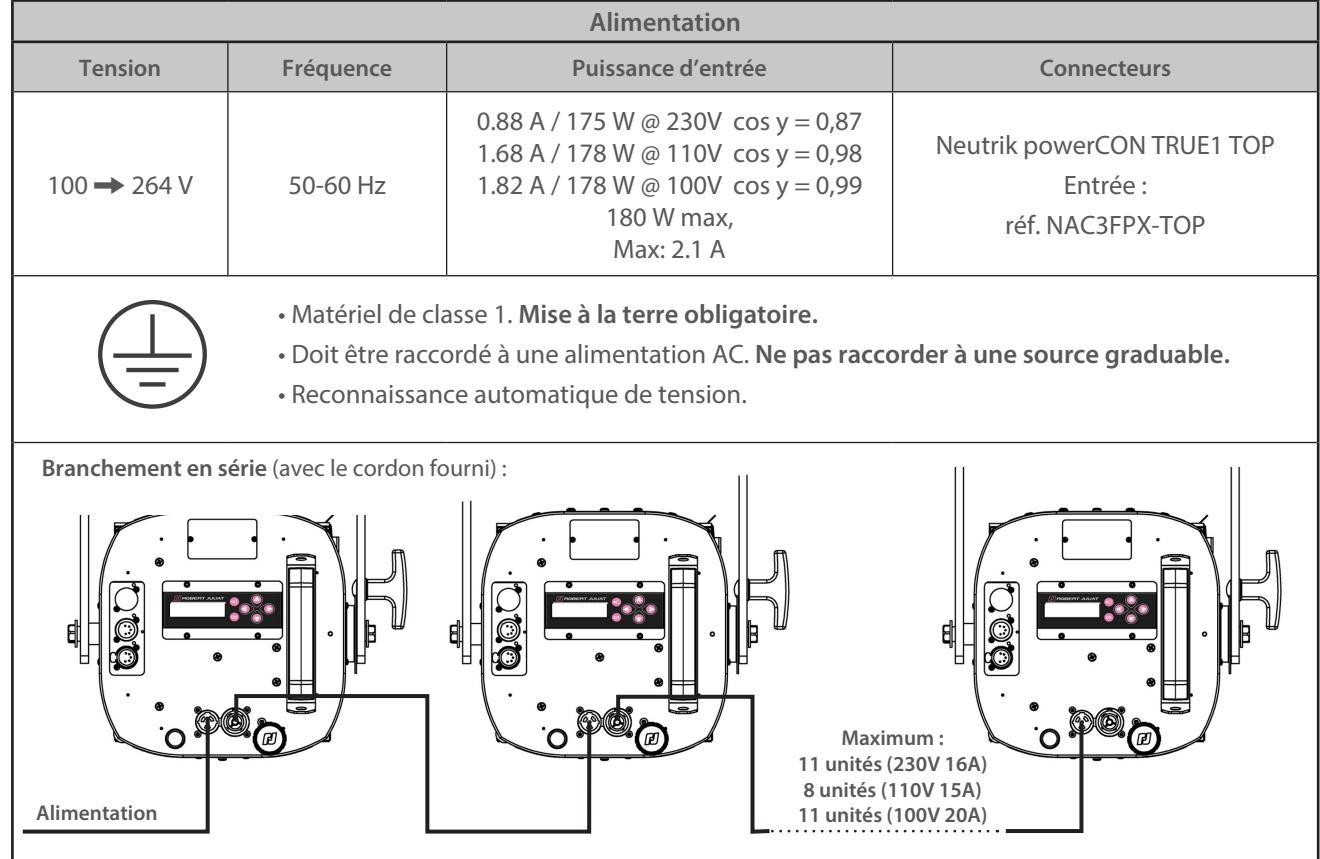

FR - 6 -

<span id="page-8-0"></span>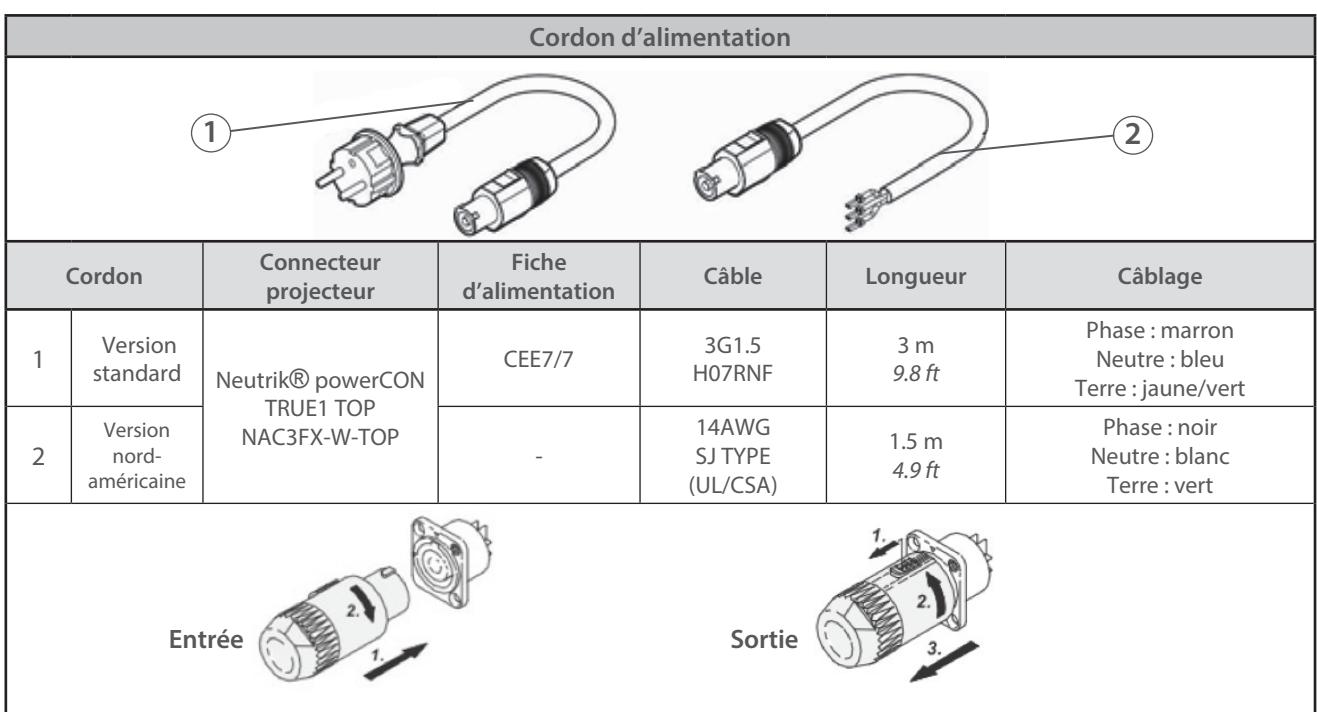

FR

## *3.3 DATA*

# *3.3.1 DMX 512-A / RDM*

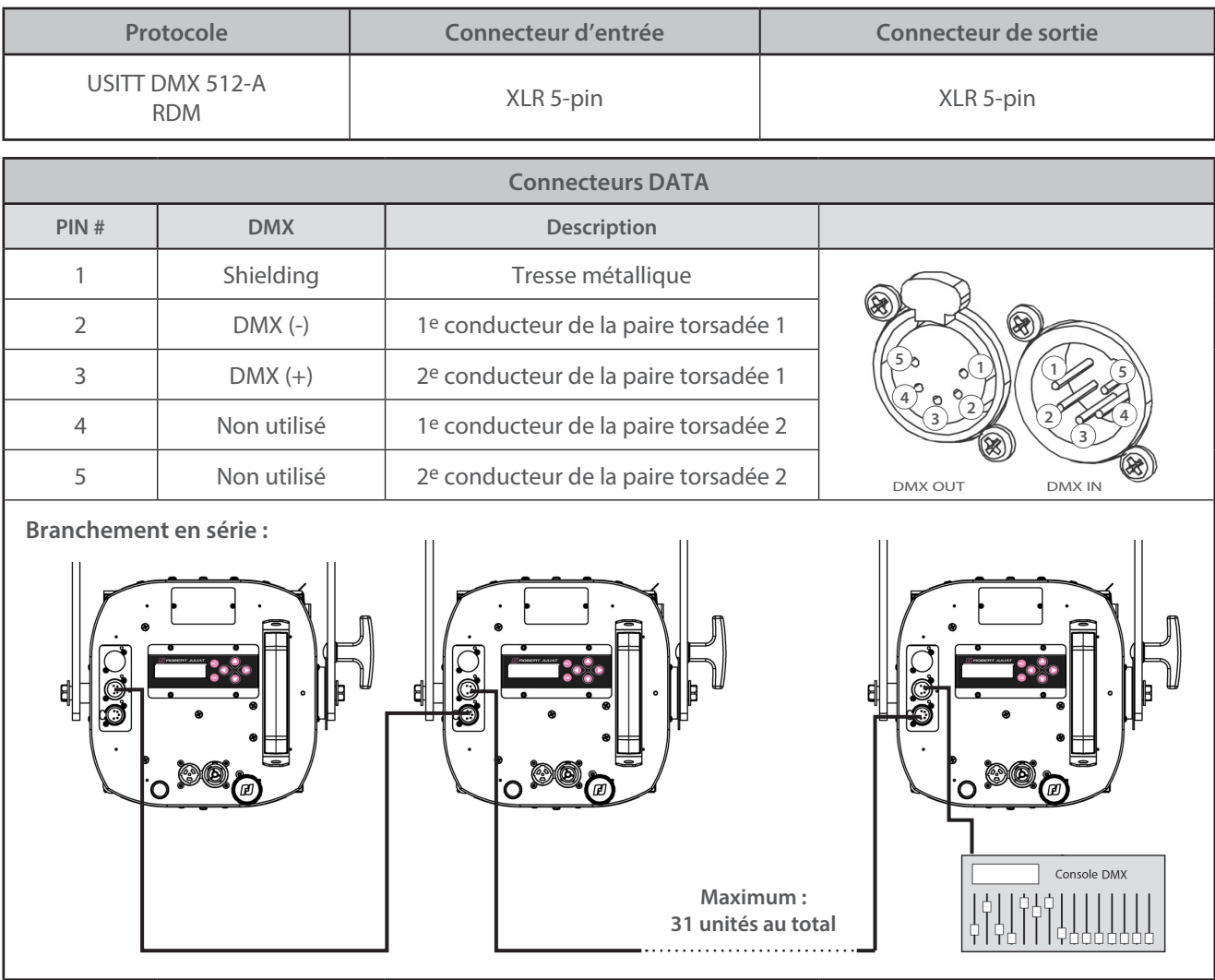

FR - 7 -

<span id="page-9-0"></span>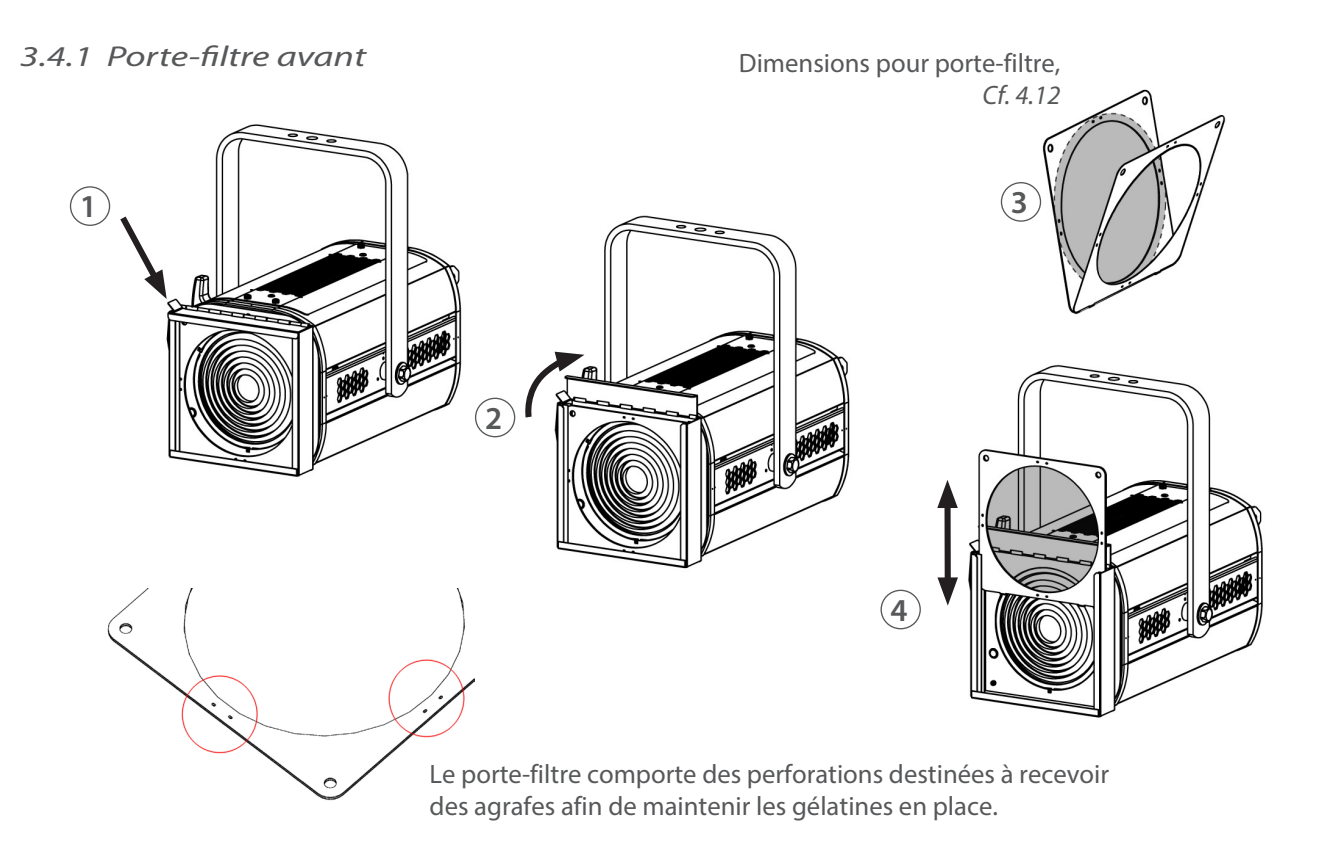

## *3.4.2 Coupe-flux*

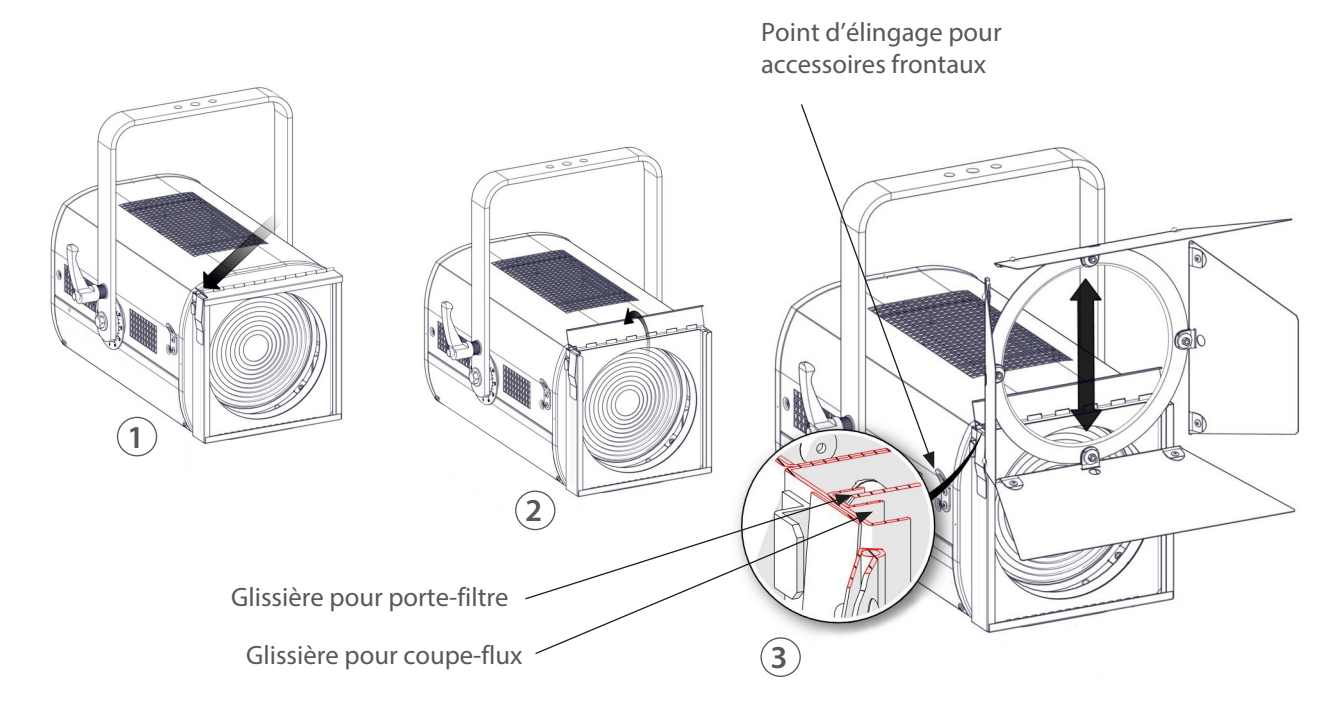

FR

#### <span id="page-10-0"></span>**4 Opération**

# *4.1 Type de source*

*4.1.1 Etendue*

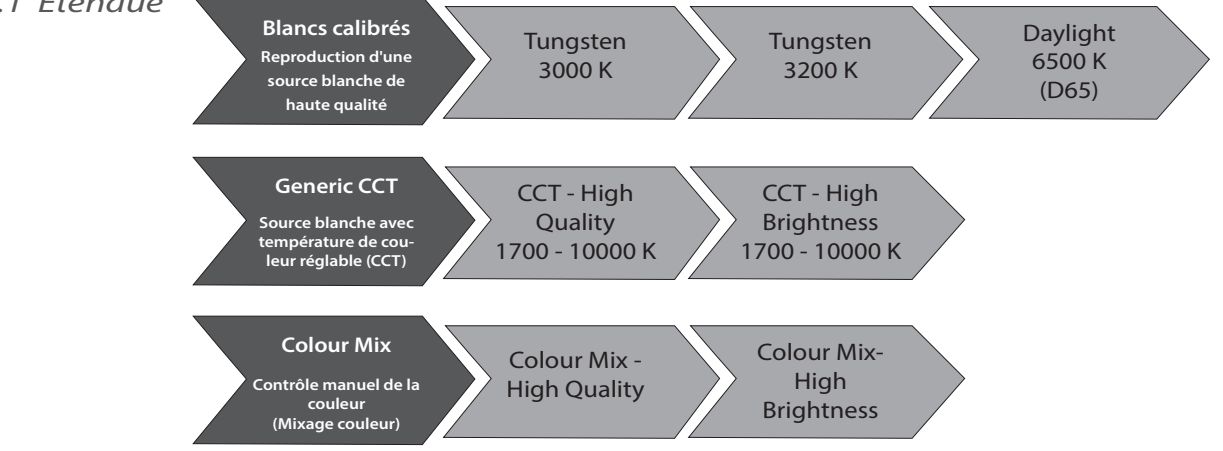

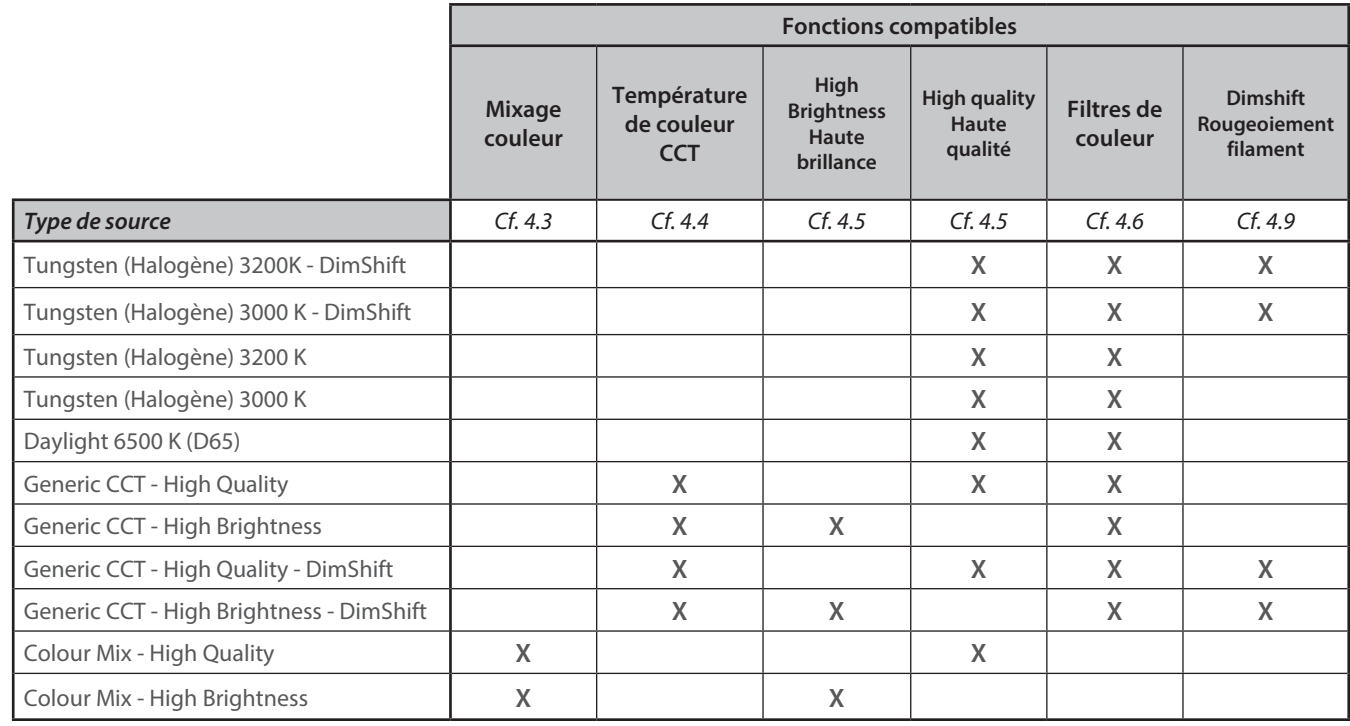

## *4.1.2 Contrôle*

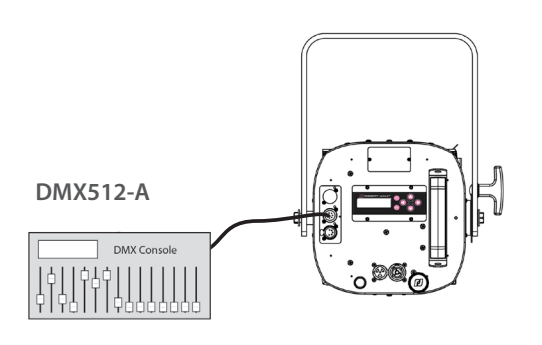

A distance via protocole DMX512-A Mode 3 - 4 - 5 - 6 (*Cf. 5.2.4 Charte DMX pour les détails des fonctions*)

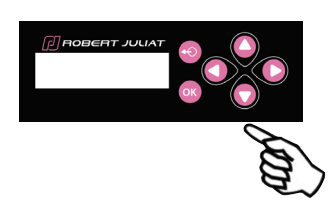

Localement via DMX Mode 1 - 2 et mode Stand Alone - *Cf. 5.6 Home value* 

## <span id="page-11-0"></span>*4.2.1 Etendue*

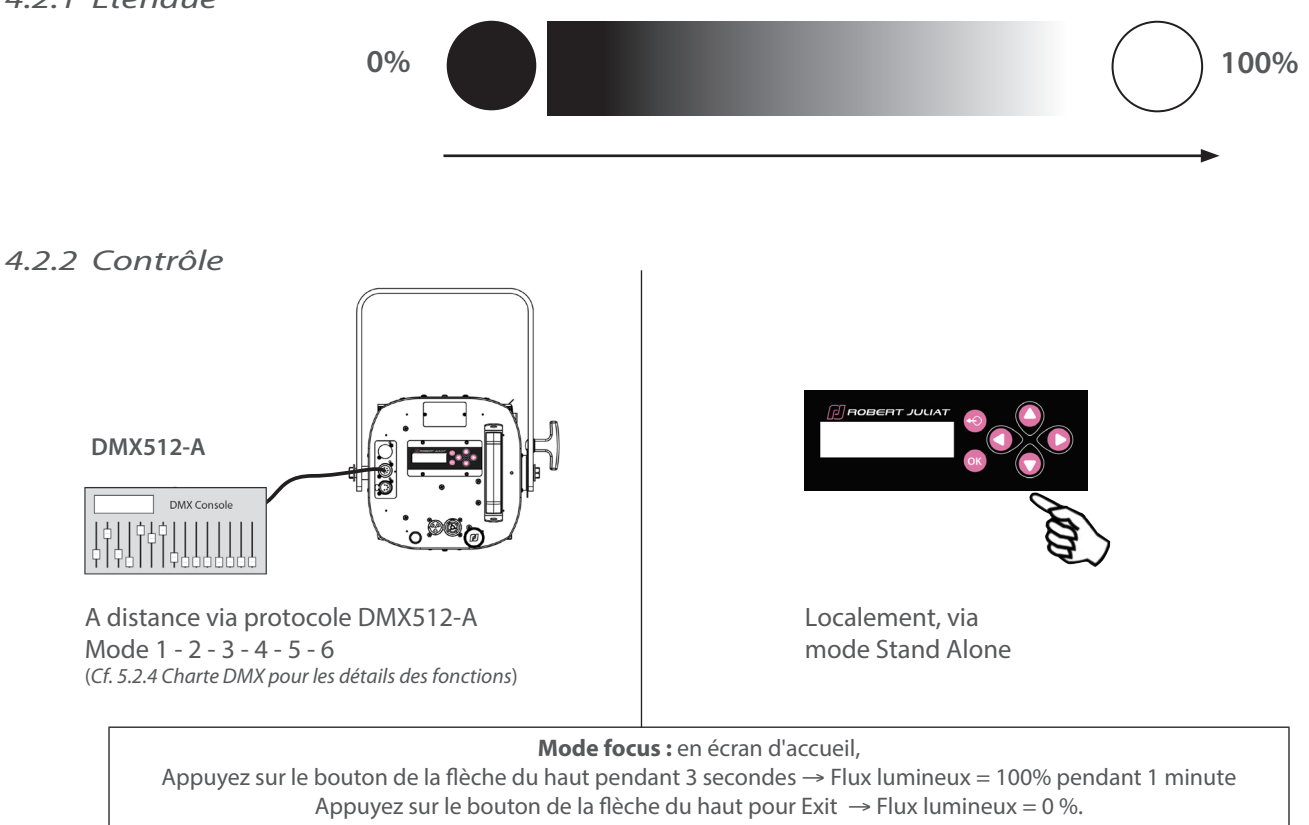

#### *4.2.3 Paramètres*

#### *4.2.3.1 Résolution - DMX uniquement*

**→ Réglé par le protocole RDM, le canal de contrôle DMX ou localement** 

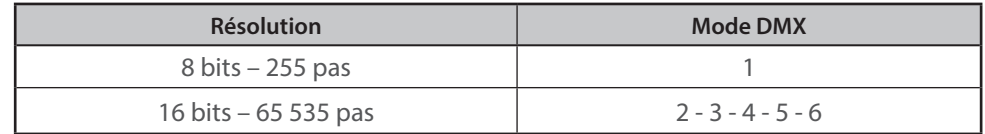

#### *4.2.3.2 Courbe*

 **→ Réglage via le protocole RDM ou localement** 

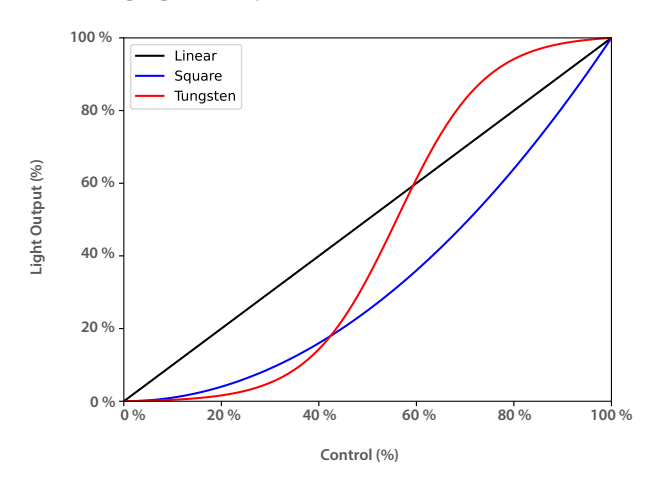

FR - 10 -

## <span id="page-12-0"></span> *4.2.3.3 Mode gradation*

 **→ Réglage via le protocole RDM ou localement** 

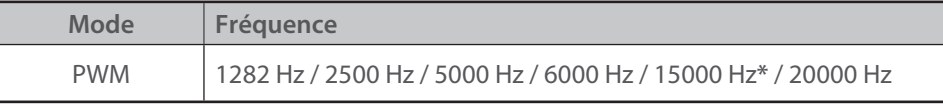

(\*) Valeur par défaut

 *4.2.3.4 Temps de réponse*

 $\rightarrow$  *Cf. 4.8* 

 *4.2.3.5 DimShift*

 $\rightarrow$  Cf. 4.9

#### <span id="page-13-0"></span>*4.3 Mixage des couleurs*

#### *4.3.1 Etendue*

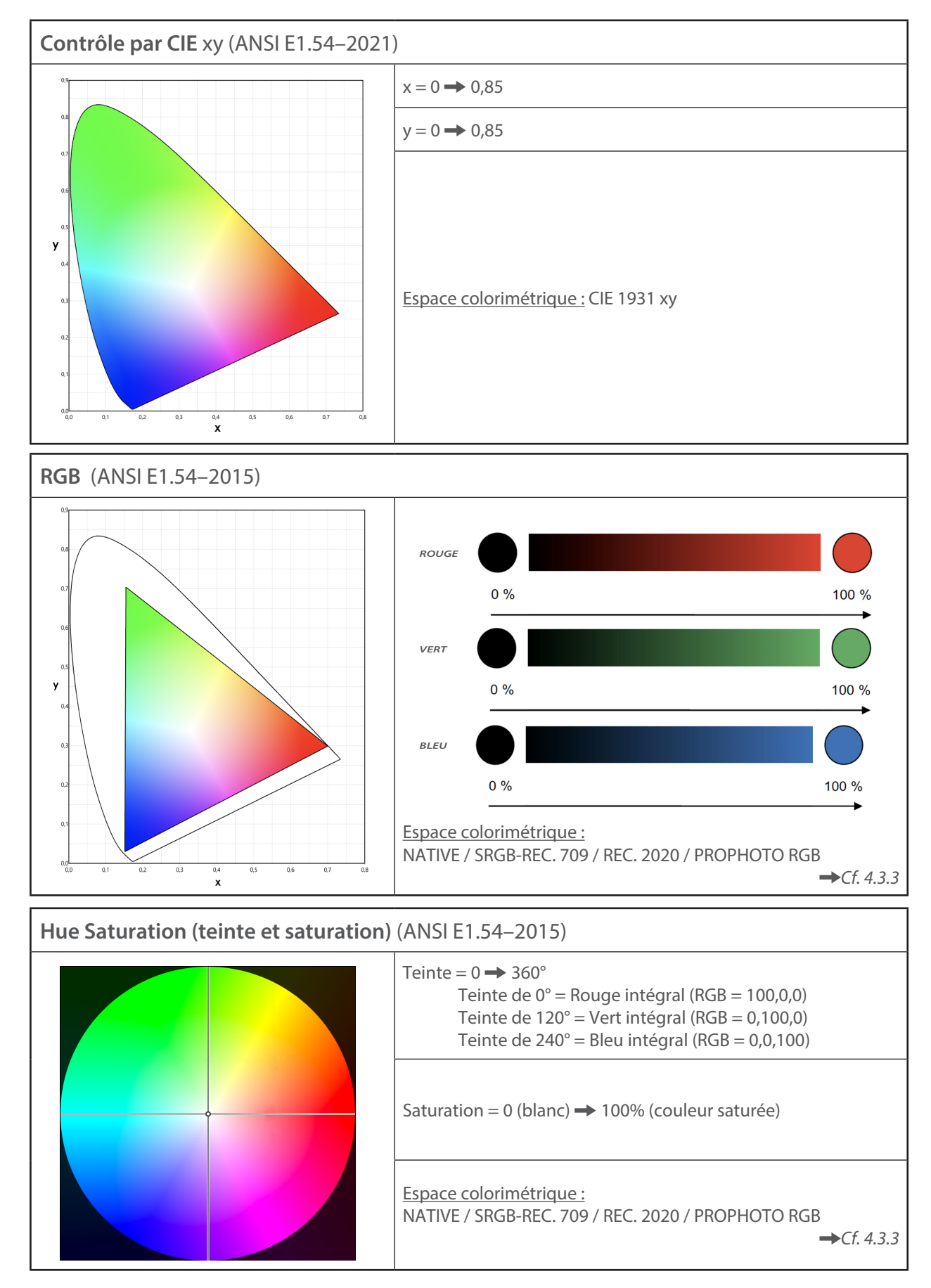

FR

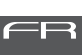

<span id="page-14-0"></span>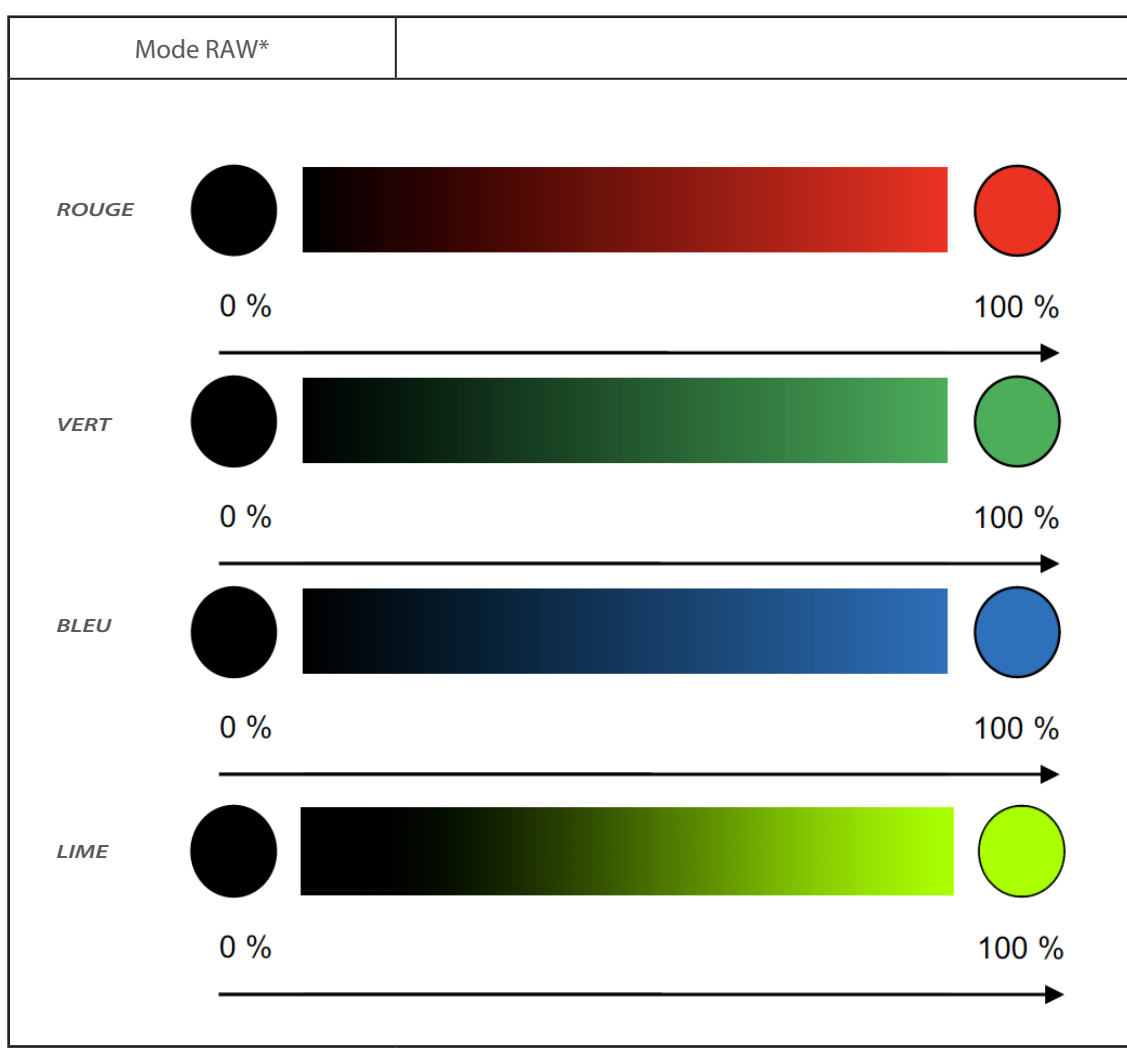

(\*) Calibrage désactivé

#### *4.3.2 Contrôle*

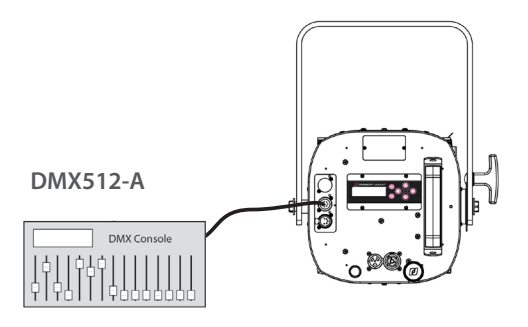

A distance via protocole DMX512-A

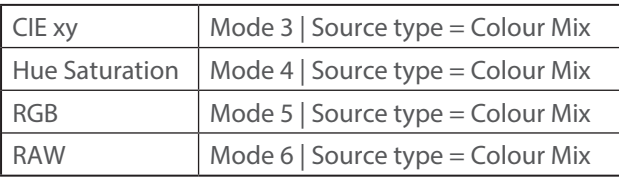

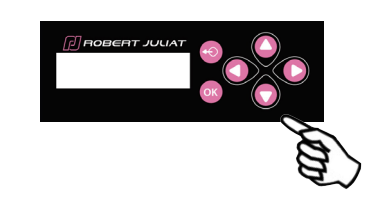

Localement, via mode Stand Alone - Cf. 5.6 Home value

#### <span id="page-15-0"></span> *4.3.3.1 Sélection de l'espace colorimétrique (Colour space)*

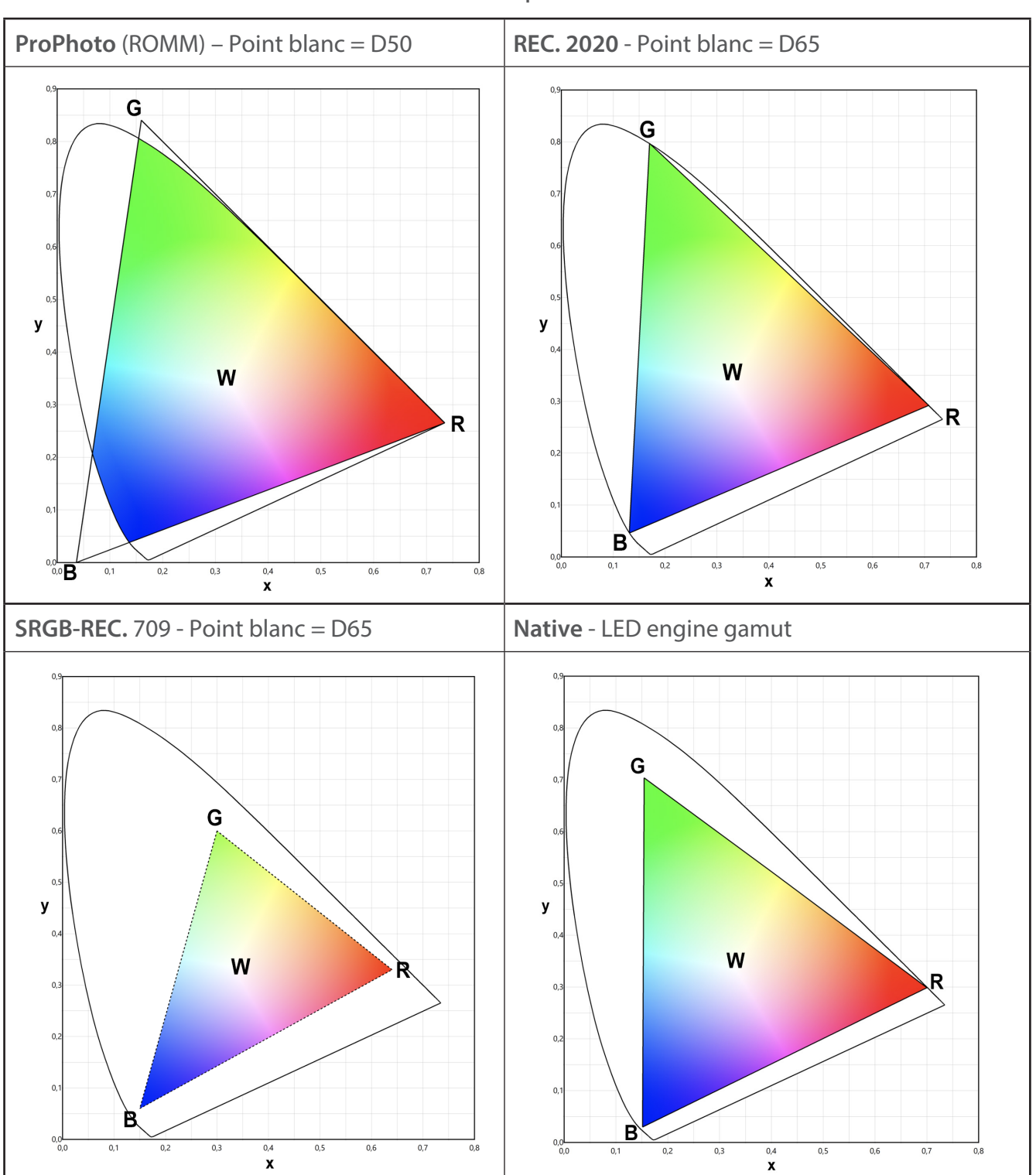

→ Réglage par le protocole RDM, le canal de contrôle DMX ou localement **- Pour les modes RGB et Hue Saturation uniquement**

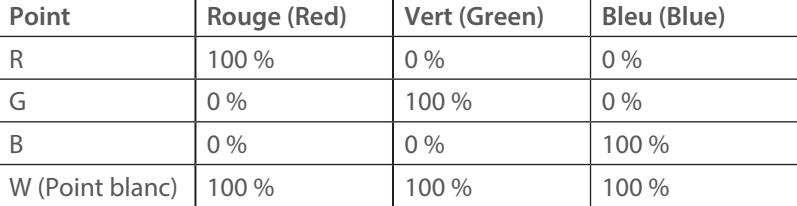

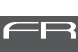

 $\rightarrow$  Cf. 4.5

#### <span id="page-16-0"></span>*4.4 Température de couleur CCT*

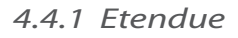

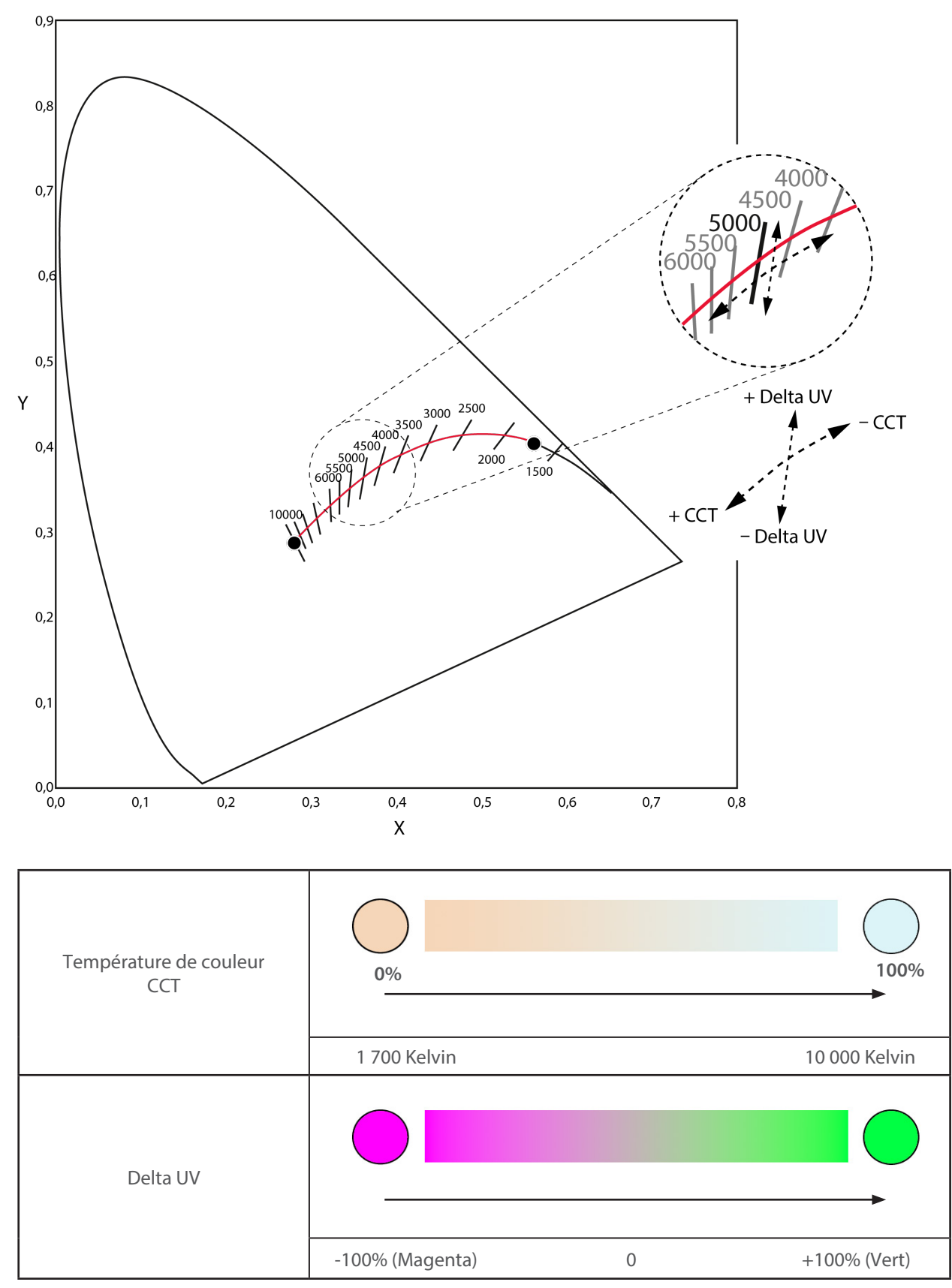

<span id="page-17-0"></span>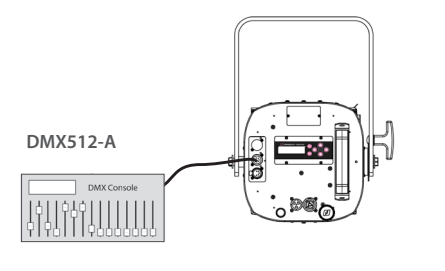

A distance via protocole DMX512-A Mode 3 - 4 - 5 - 6 (*Cf. 5.2.4 Charte DMX pour les détails des fonctions*)

Localement via DMX Mode 1 - 2 et mode Stand Alone - *Cf. 5.6 Home value* 

FR

## *4.4.3 Paramètres*

## *4.4.3.1 High Brightness (Haute Brillance) / High Quality (Haute Qualité)*   $\rightarrow$  Cf. 4.5

## *4.4.3.2 DimShift (Rougeoiement du filament)*   $\rightarrow$  Cf. 4.9

## *4.5 High Brightness (Haute Brillance) / High Quality (Haute Qualité)*

## *4.5.1 Etendue*

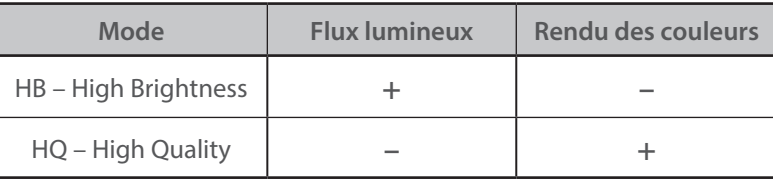

#### *Exemple* : Generic CCT @ 5600K

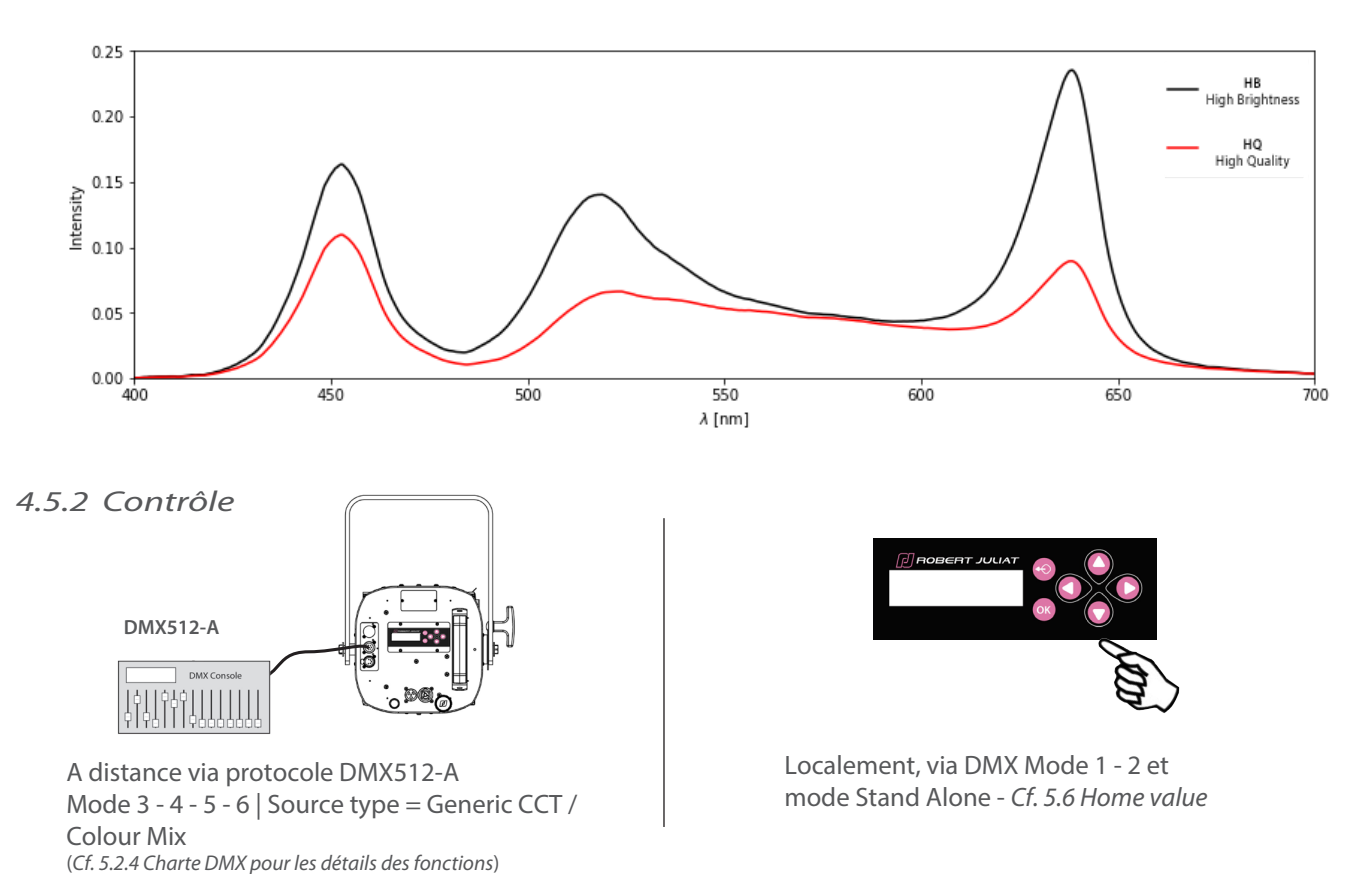

#### <span id="page-18-0"></span>*4.6 Filtres de couleur*

#### *4.6.1 Etendue*

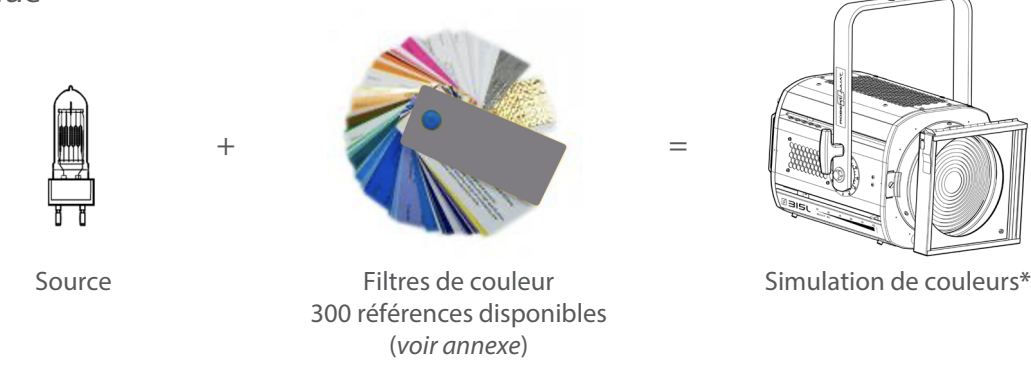

(**\***) *Les résultats dépendent du type de source ou de la température de couleur - compatible avec les préréglages Blanc, les types de sources CCT génériques et la fonction DimShift*

#### *4.6.2 Contrôle*

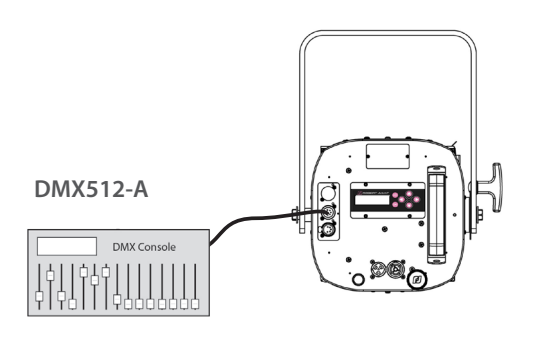

A distance via protocole DMX512-A Mode 3 - 4 -5 - 6 | Source type = Blancs calibrés / Generic CCT (*Cf. 5.2.4 Charte DMX pour les détails des fonctions*)

#### **Sélection du filtre de couleur :**

1. Choix de la roue de couleurs (wheel) 2. Choix de la référence du filtre

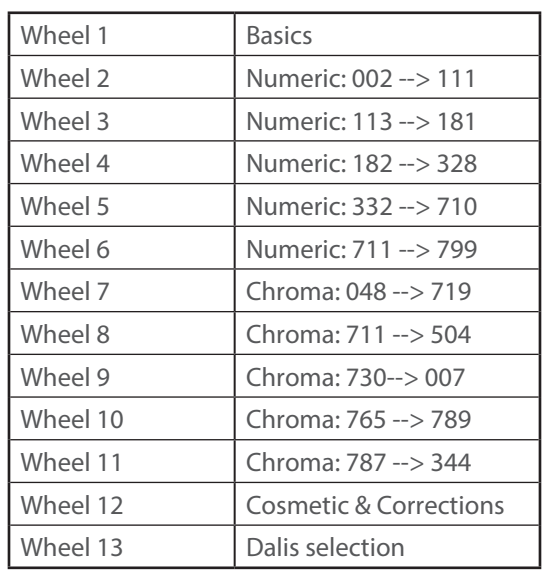

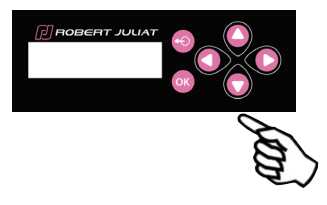

Localement, via mode DMX 1 - 2 et mode Stand Alone - *Cf. 5.6 Home value* 

FR

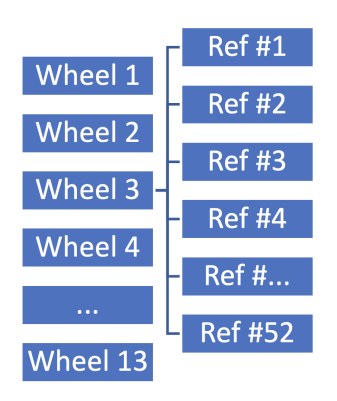

**→ Voir annexe pour les détails de référence** 

FR - 17 -

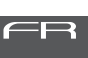

#### <span id="page-19-0"></span> *4.6.3.1 Saturation*

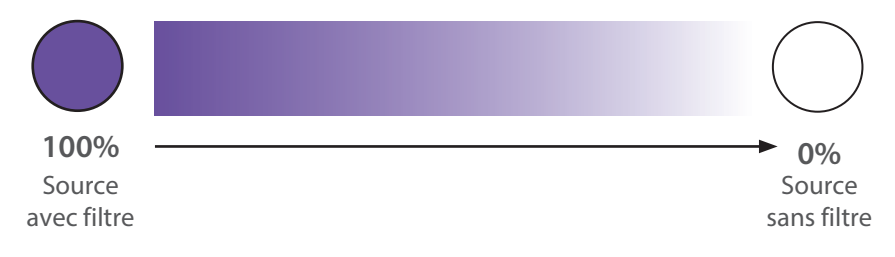

#### *4.6.3.2 Transmission*

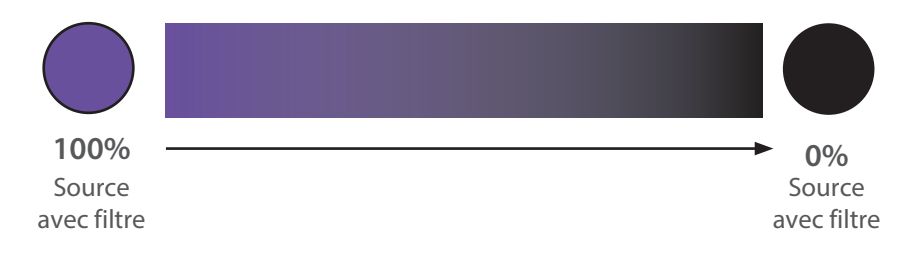

 $\rightarrow$  La transmission du filtre est indépendante de la commande de gradation. L'intensité du canal de gradation peut toujours être utilisée de 0 à 100% avec ou sans la fonction DimShift

#### <span id="page-20-0"></span> *4.6.3.3 Temps de transition et Mode de transition*

Temps de transition : 0 à 25,5 secondes Couleur 1 **Couleur 1** Couleur 2 FR

Temps de transition entre 2 filtres de couleurs – *Gel fade time* :

#### Mode de transition entre 2 filtres de couleur – *Gel Fade type* :

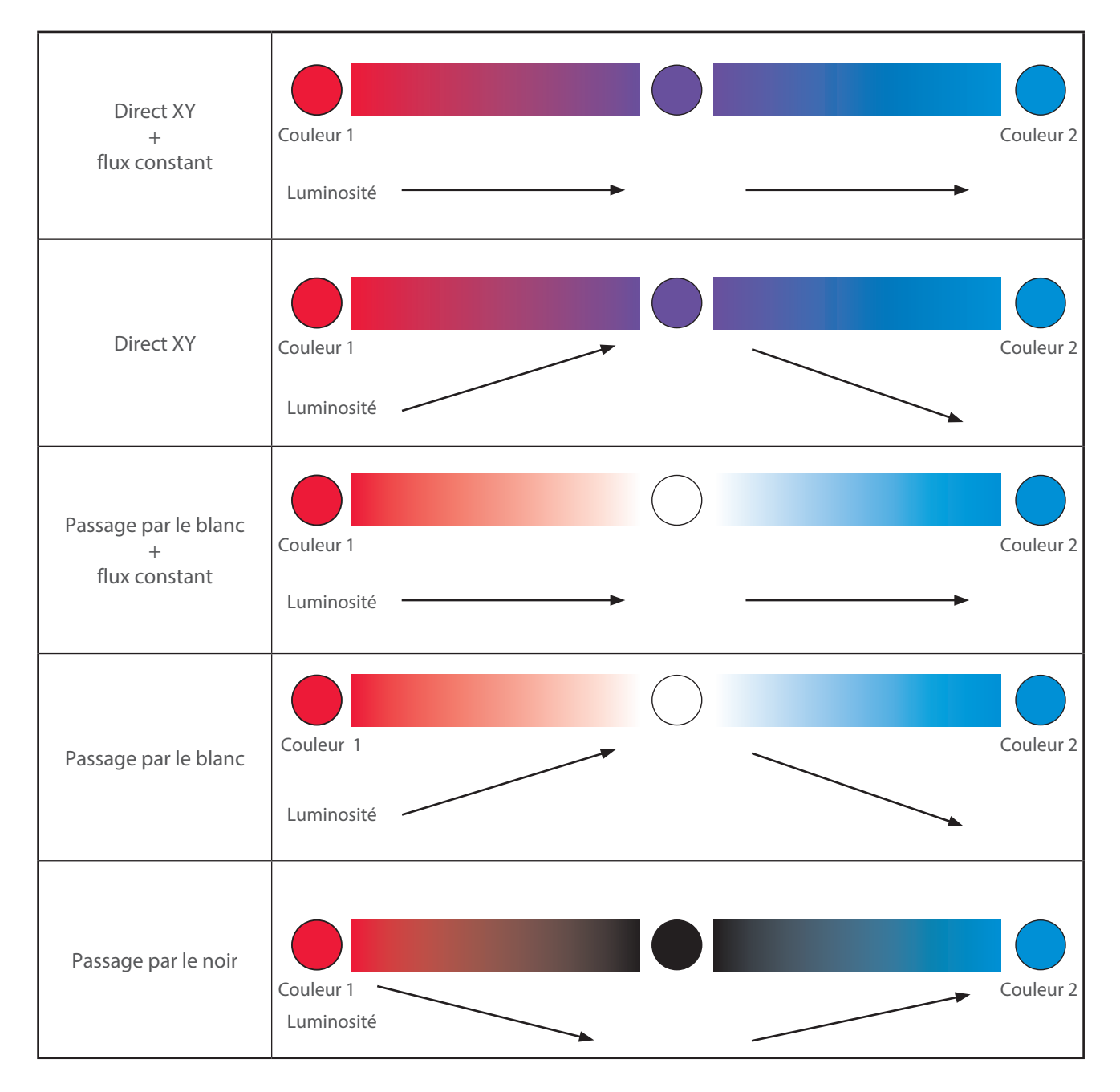

#### <span id="page-21-0"></span>*4.7 Stroboscope*

## *4.7.1 Etendue*

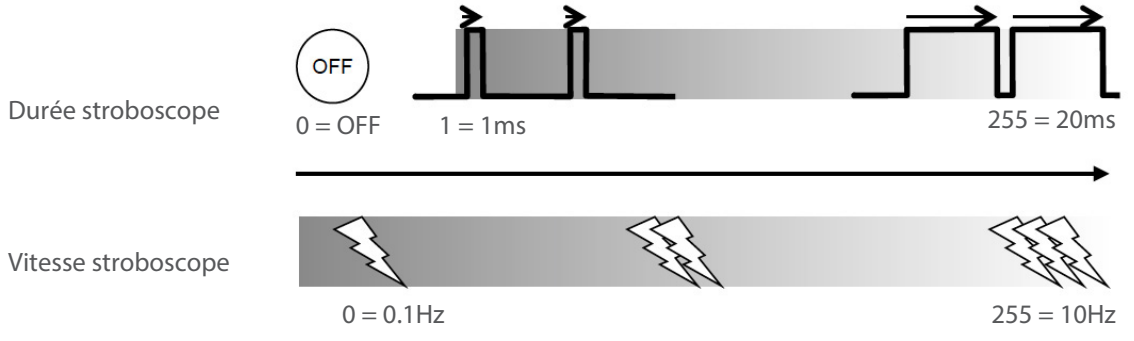

## *4.7.2 Contrôle*

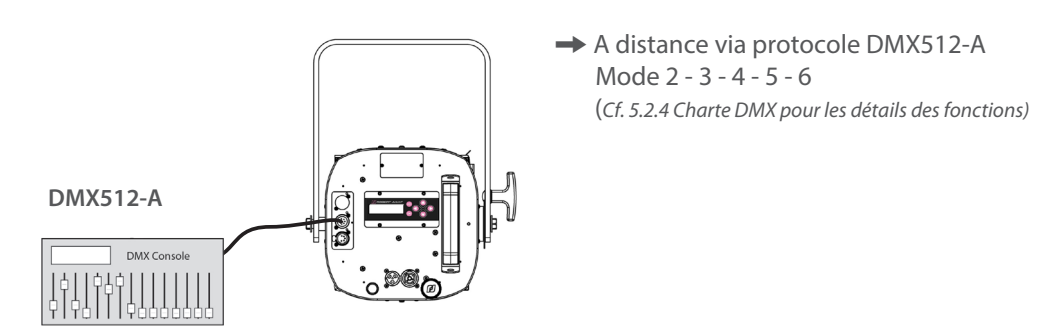

## *4.8 Temps de réponse*

#### *4.8.1 Etendue*

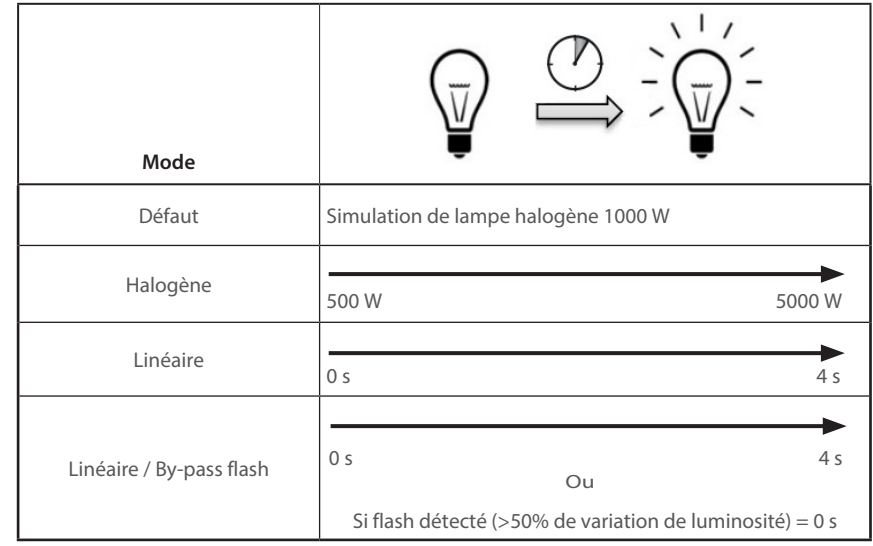

*4.8.2 Contrôle*

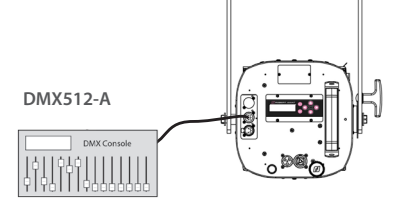

A distance via protocole DMX512-A Mode 2 - 3 - 4 - 5 - 6 (*Cf. 5.2.4 Charte DMX pour les détails des fonctions*)

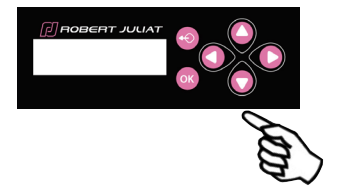

Localement, via mode DMX 1 et mode Stand Alone - *Cf. 5.6 Home value* 

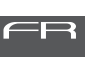

#### <span id="page-22-0"></span>*4.9.1 Etendue*

#### **Fonction DimShift (Rougeoiement du filament) :**

En phase de gradation descendante, les couleurs suivent la courbe de Planck (émulation du décalage vers le rouge de l'halogène).

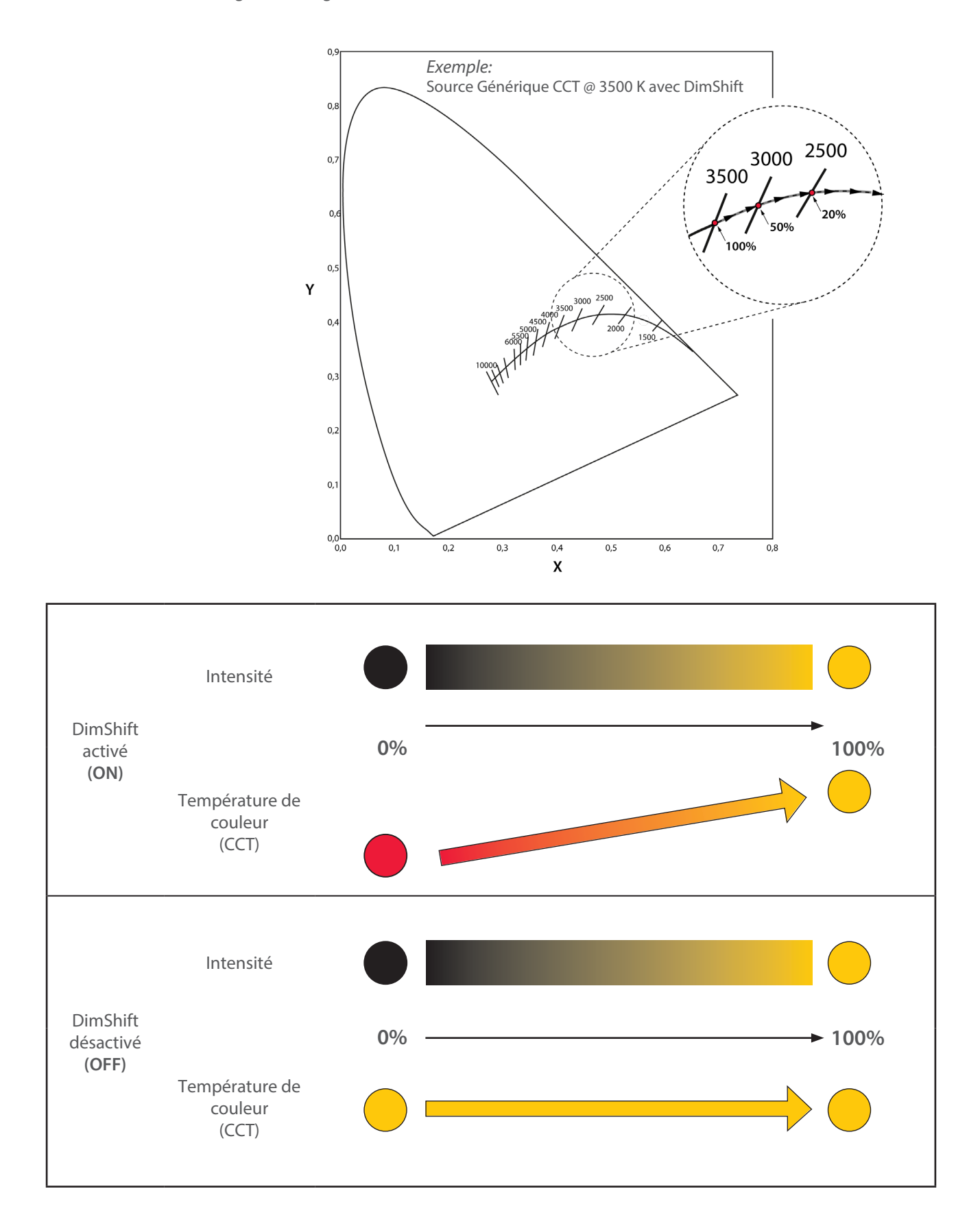

<span id="page-23-0"></span>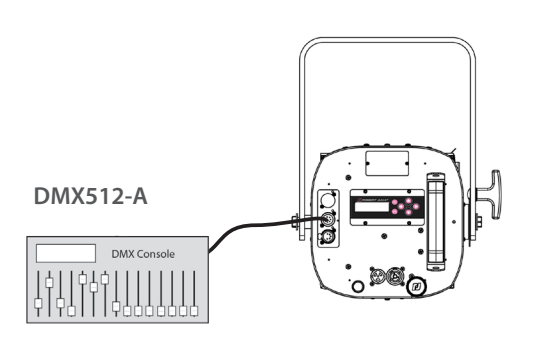

A distance via protocole DMX512-A Mode 3 - 4 - 5 - 6 Source type = Blancs calibrés / Generic CCT (*Cf. 5.2.4 Charte DMX pour les détails des fonctions*)

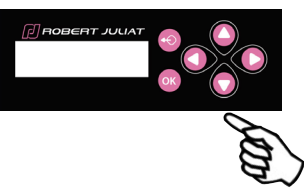

Localement, via mode DMX 1 - 2 et mode Stand Alone - *Cf. 5.6 Home value* 

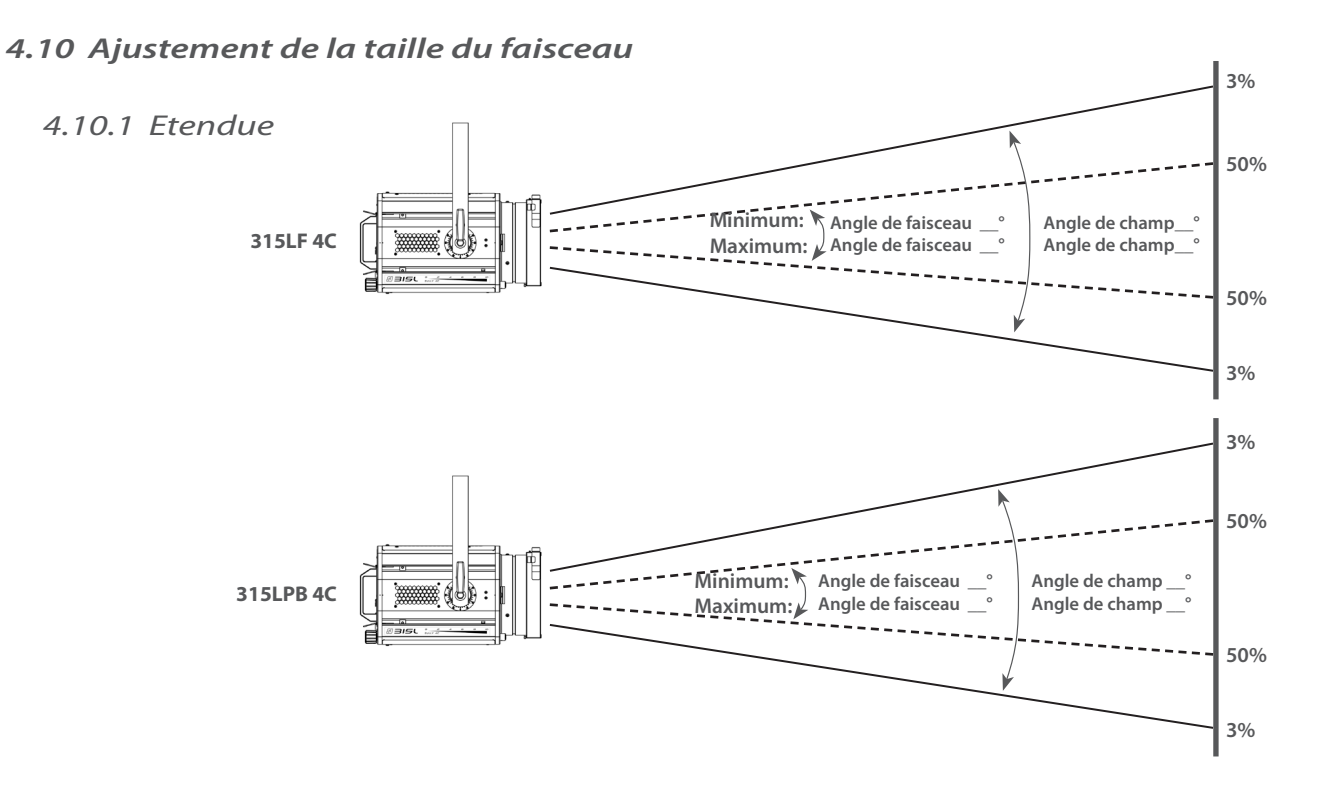

## *4.10.2 Contrôle*

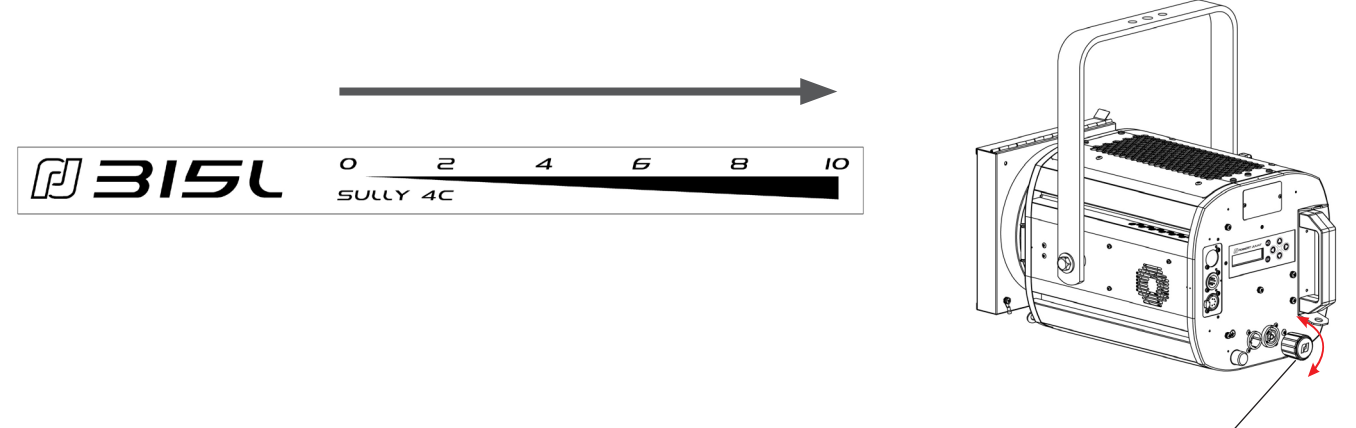

FR

#### <span id="page-24-0"></span>*4.11 Orientation*

#### *4.11.1 Etendue*

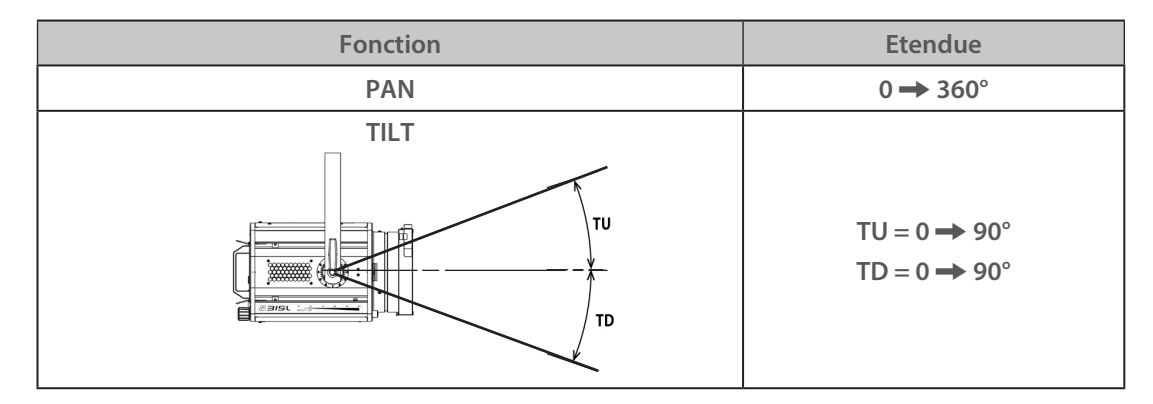

FR

## *4.11.2 Contrôle*

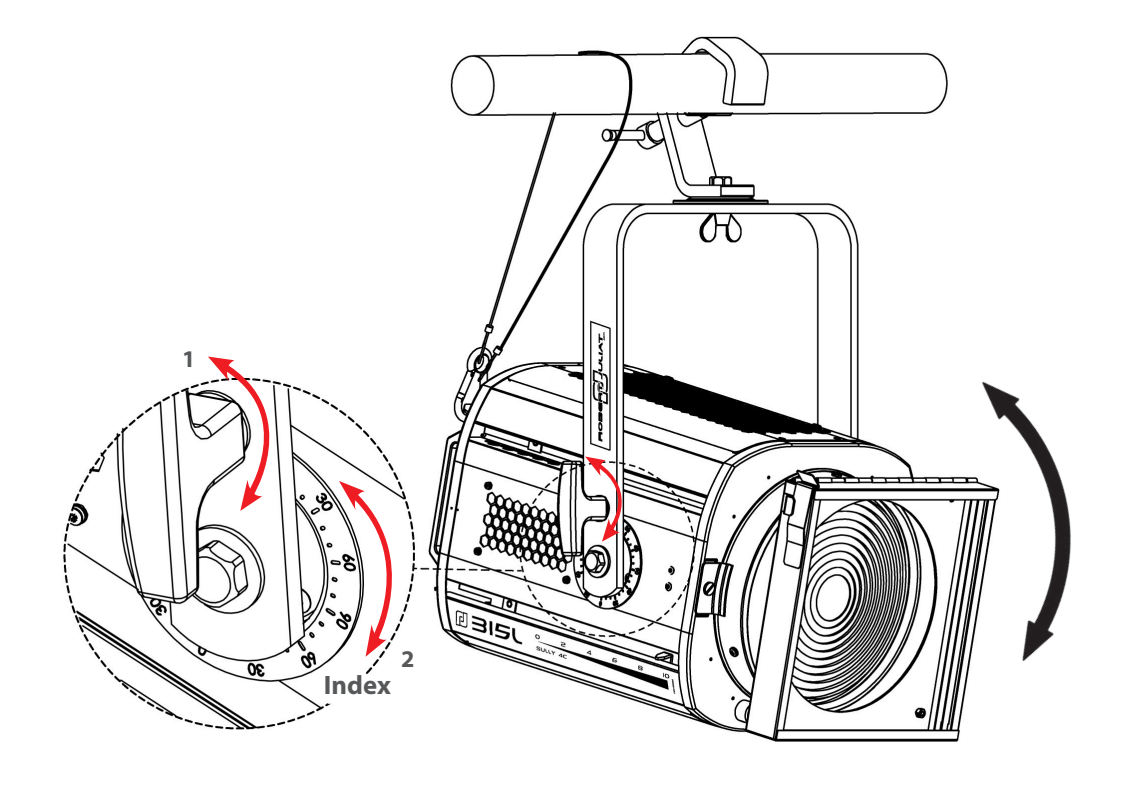

<span id="page-25-0"></span>**Couleur fixe :**

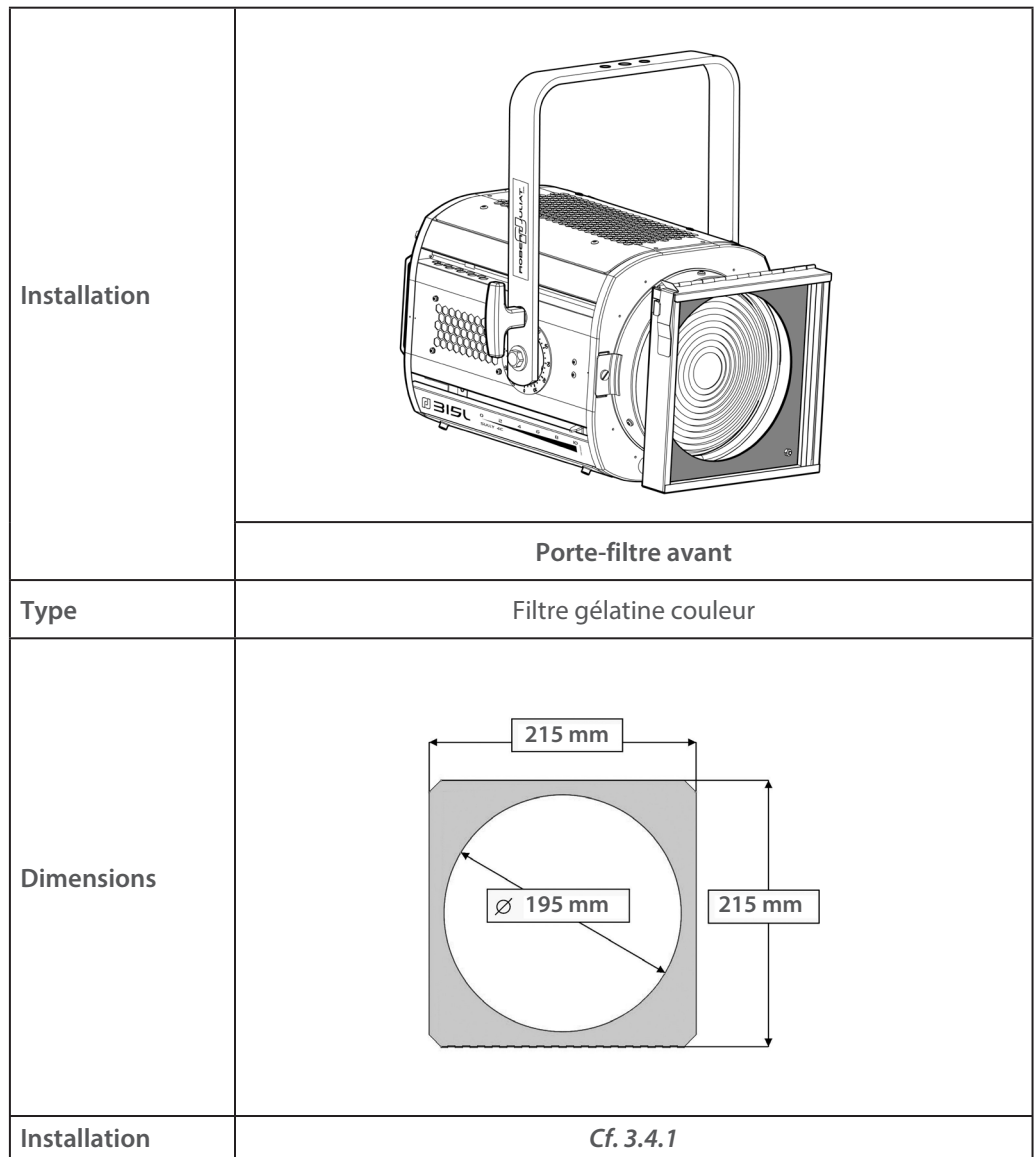

# <span id="page-26-0"></span>*4.13.1 Étendue*

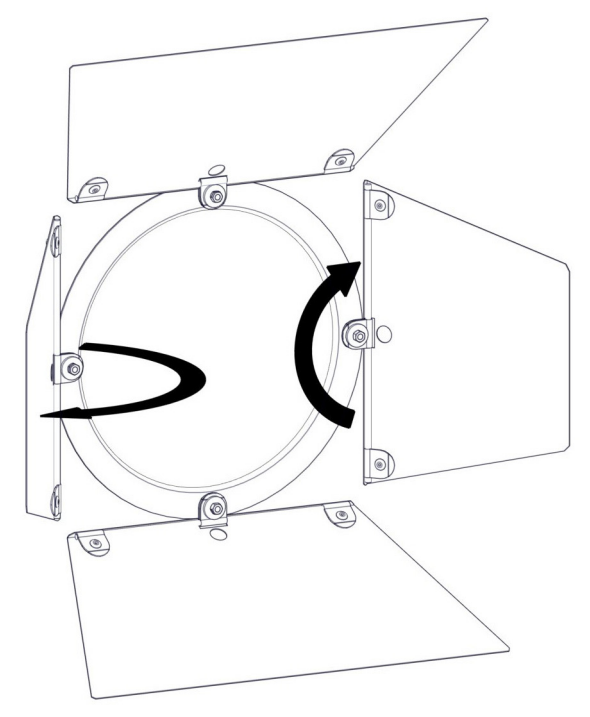

*Exemples :*

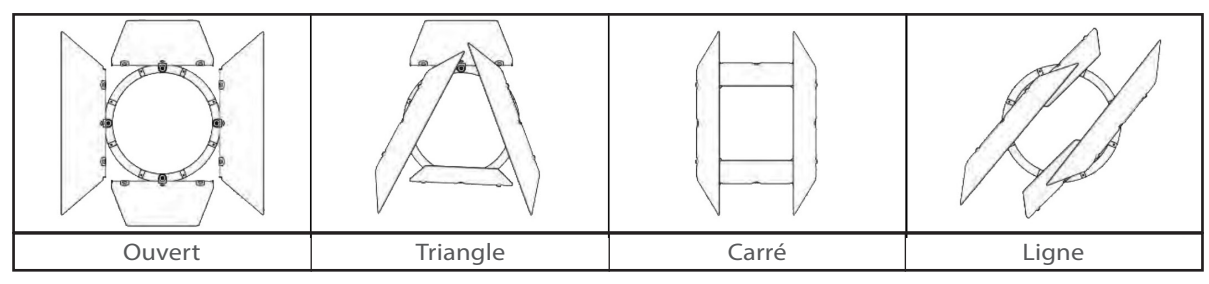

*4.13.2 Contrôle*

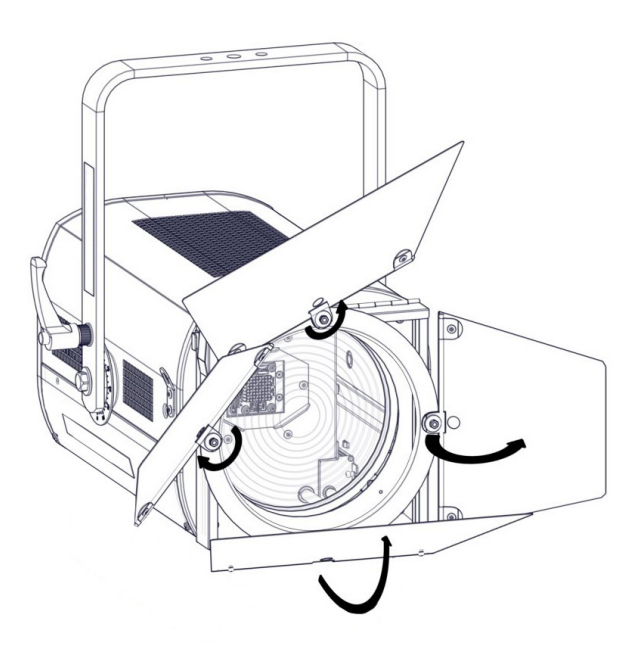

FR

## <span id="page-27-0"></span>**5 Commandes et paramètres**

## *5.1 Affichage et commandes locales*

## *5.1.1 Affichage*

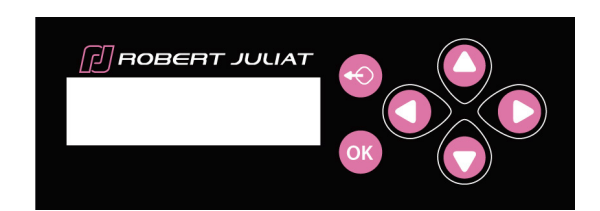

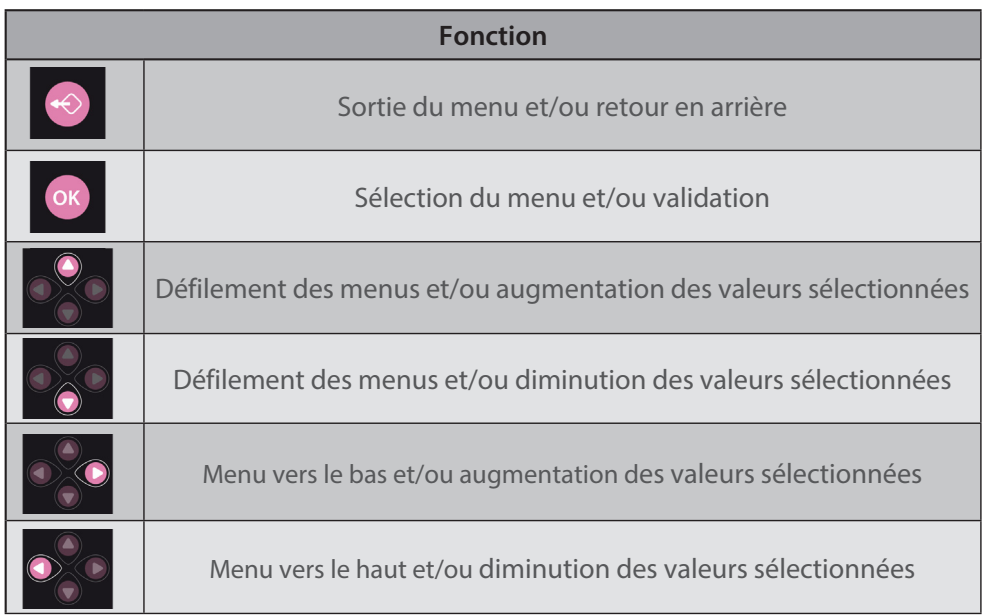

# *5.1.2 Affichage principal (home screen)*

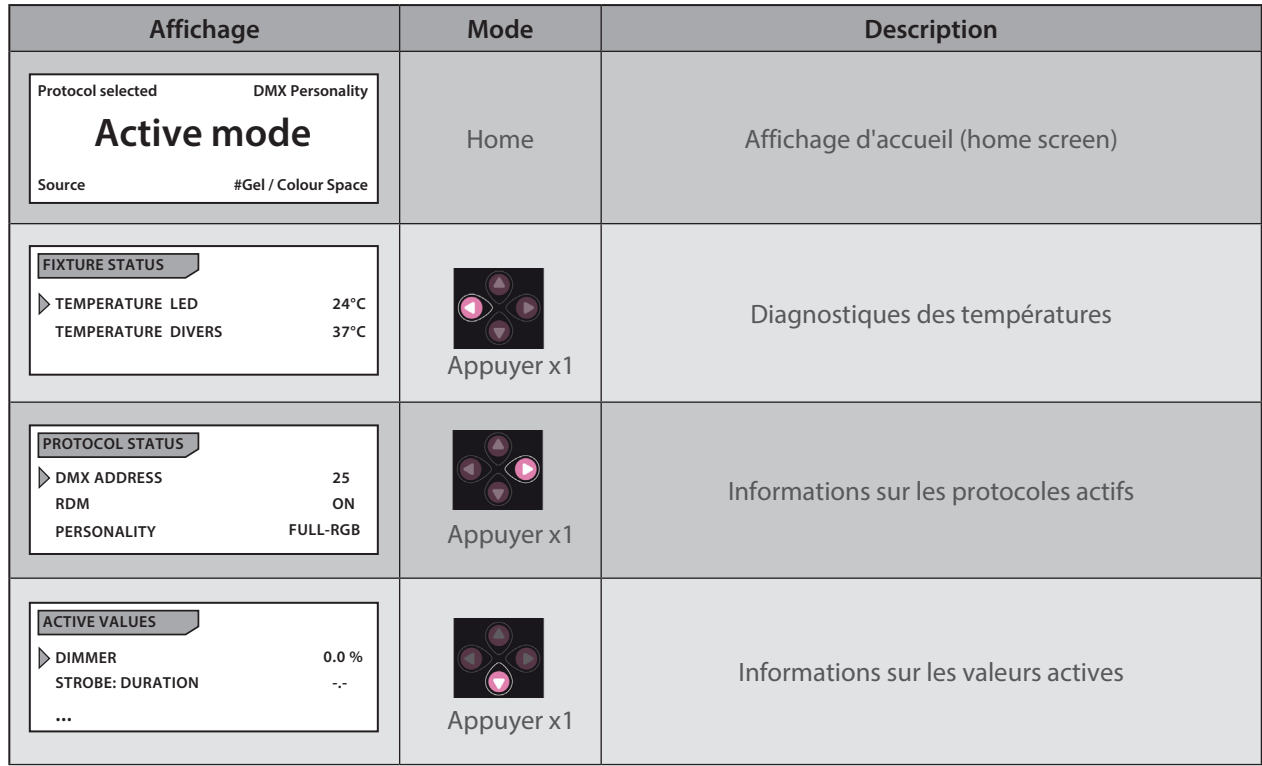

FR

<span id="page-28-0"></span>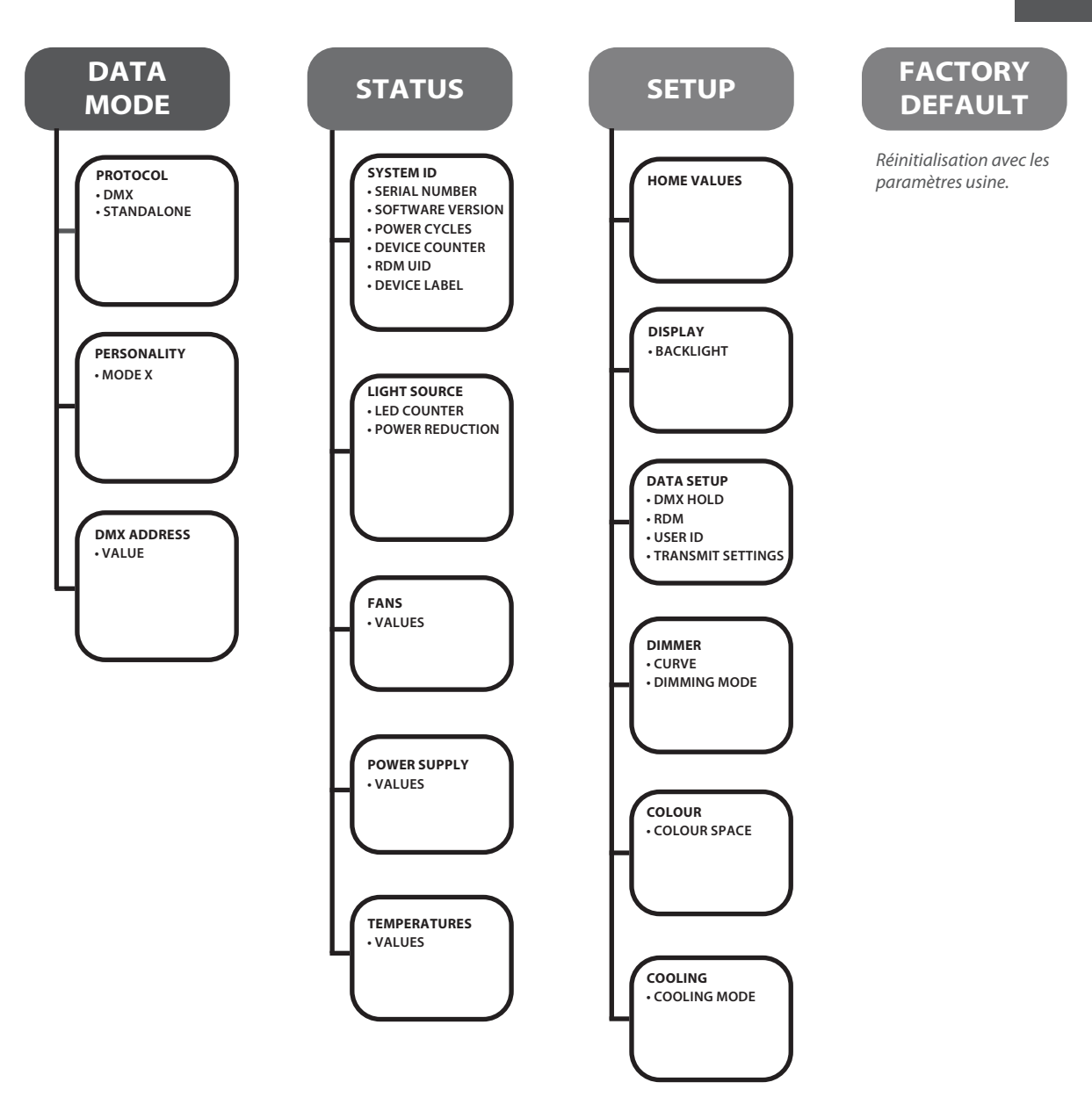

 $=$ FR

#### <span id="page-29-0"></span>*5.1.4 Paramètres*

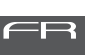

#### *5.1.4.1 Backlight*

#### $\rightarrow$  Sélection dans SETUP / DISPLAY / BACKLIGHT menu

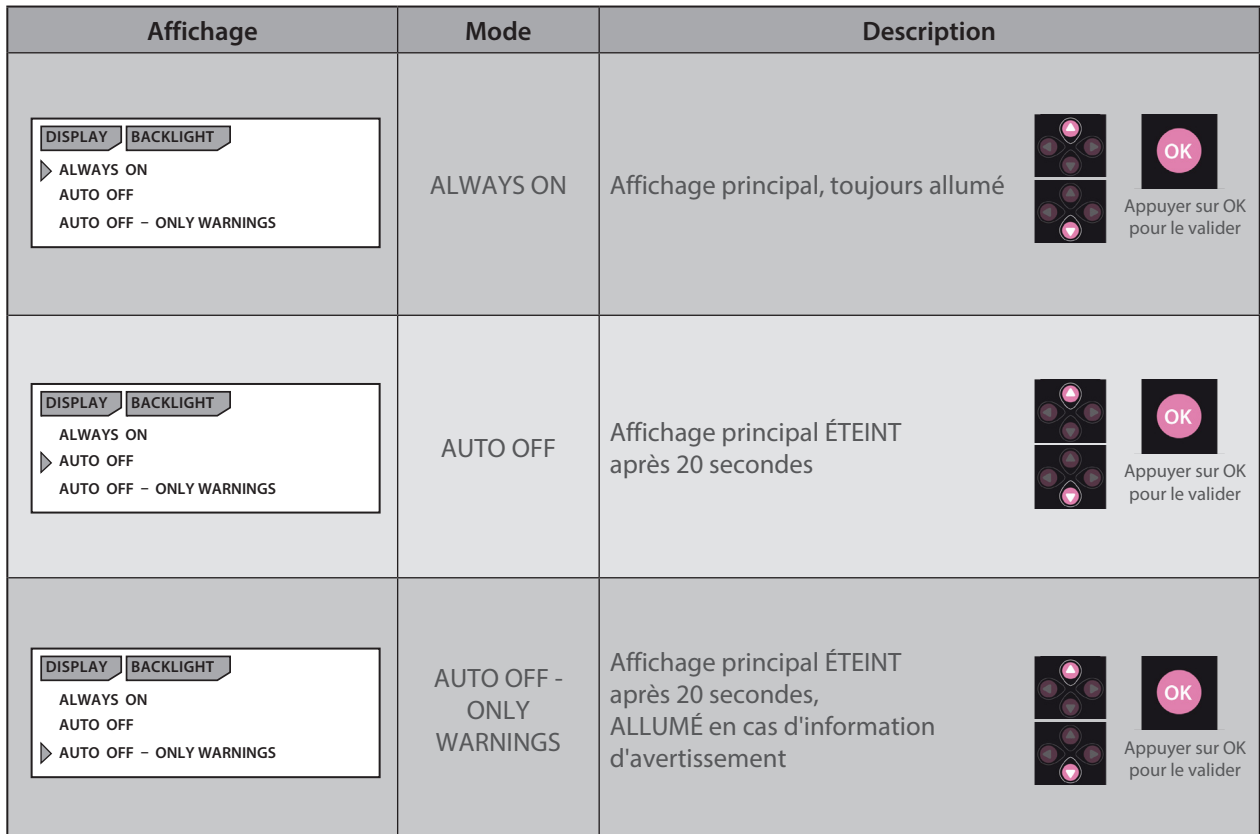

## *5.2 DMX512 / Contrôle à distance*

*5.2.1 Protocole* 

#### **E1.11 – 2008, USITT DMX512-A**

#### *5.2.2 Configuration*

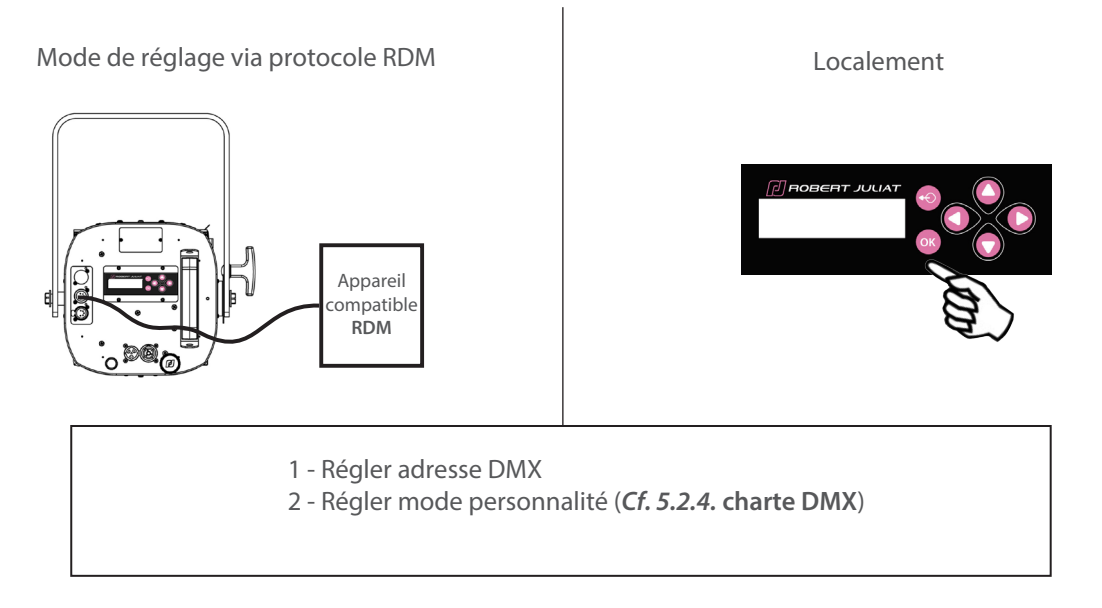

#### <span id="page-30-0"></span>**1 - Régler mode DMX :**

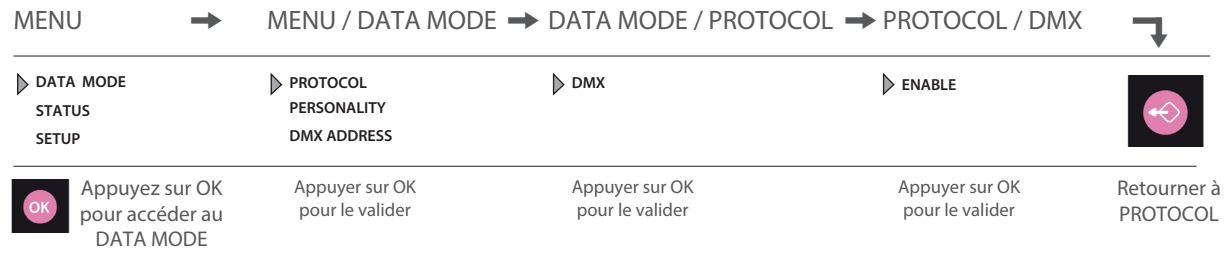

FR

#### **2 - Régler mode personnalité :**

#### MENU / DATA MODE > DATA MODE / PERSONALITY

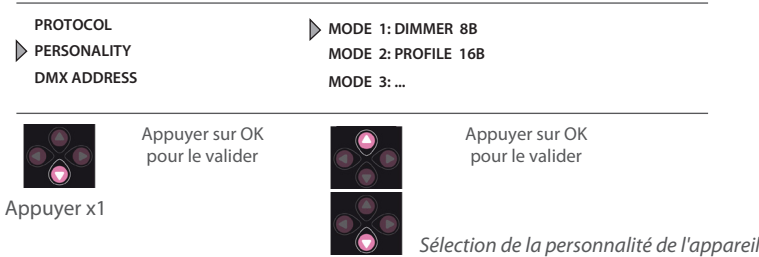

**3 - Régler adresse DMX :**

#### MENU / DATA MODE → DATA MODE / DMX ADDRESS

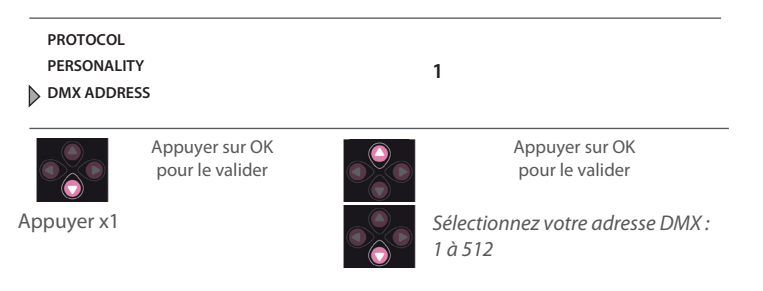

#### *5.2.3 Paramètres*

#### *5.2.3.1 DMX Hold*

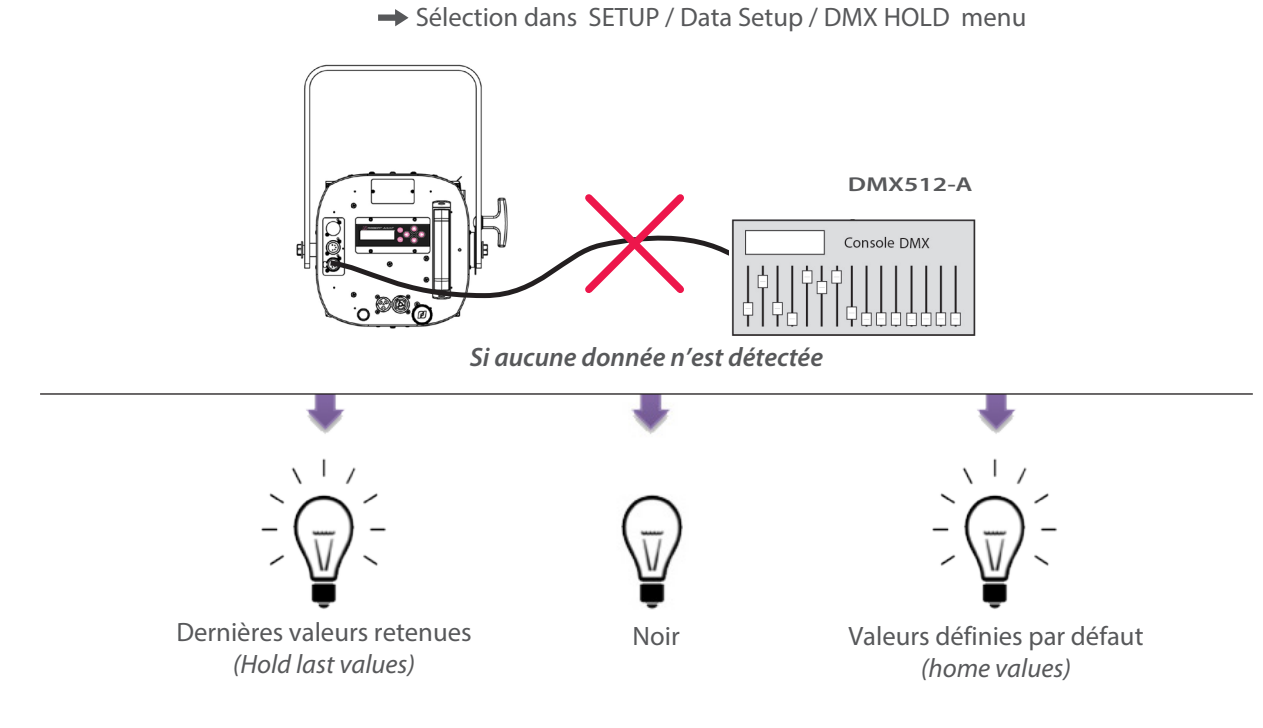

FR - 29 -

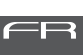

→ Sélection dans SETUP / Data Setup / USER ID menu

 Chaque appareil peut être identifié par un numéro User ID – Une fois défini, ce numéro d'affectation apparaît sur l'écran d'accueil.

<span id="page-31-0"></span>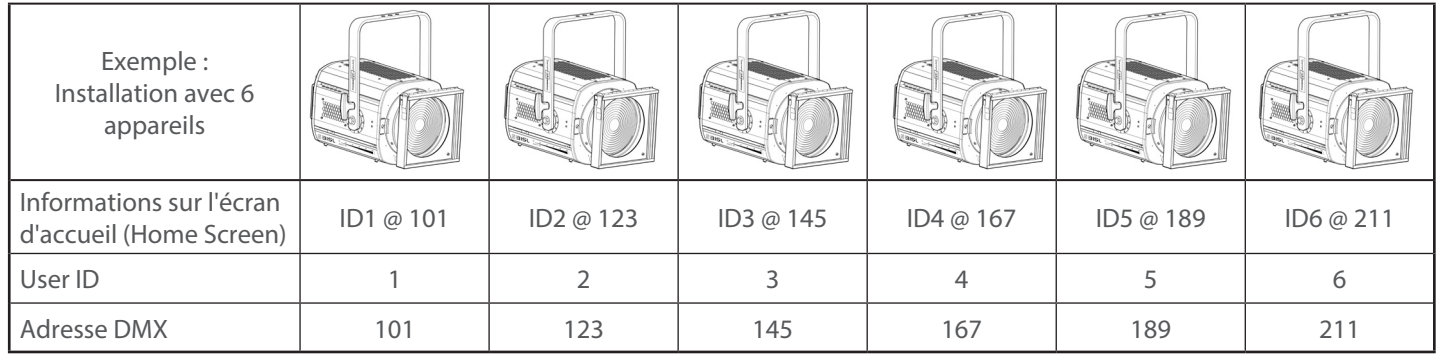

## *5.2.3.3 Paramètres de transfert*

→ Sélection dans SETUP / Data Setup / TRANSFER SETTINGS menu

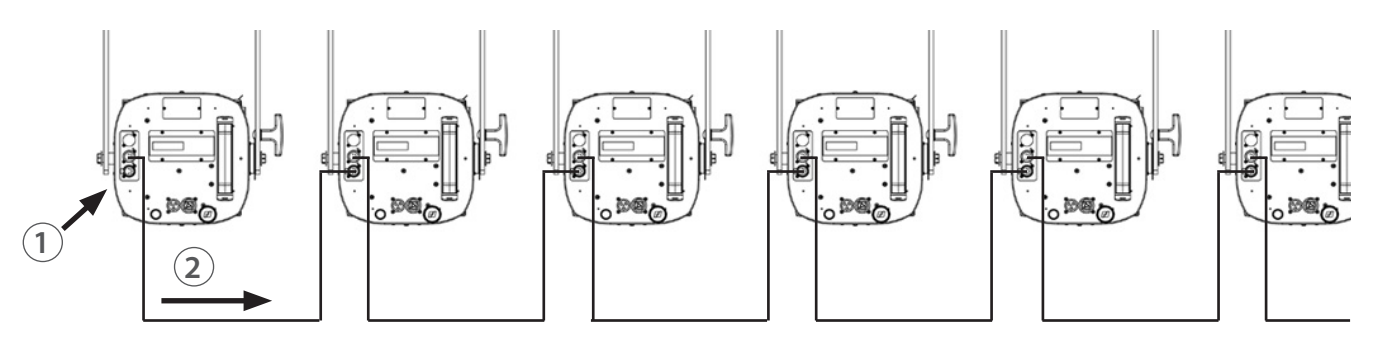

- 1. Mise en place du premier appareil
- 2. Transmission de tous les paramètres aux autres appareils connectées par DMX

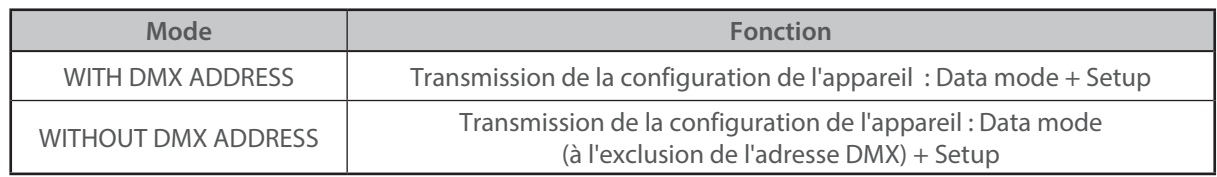

## <span id="page-32-0"></span>*5.2.4 Charte DMX*

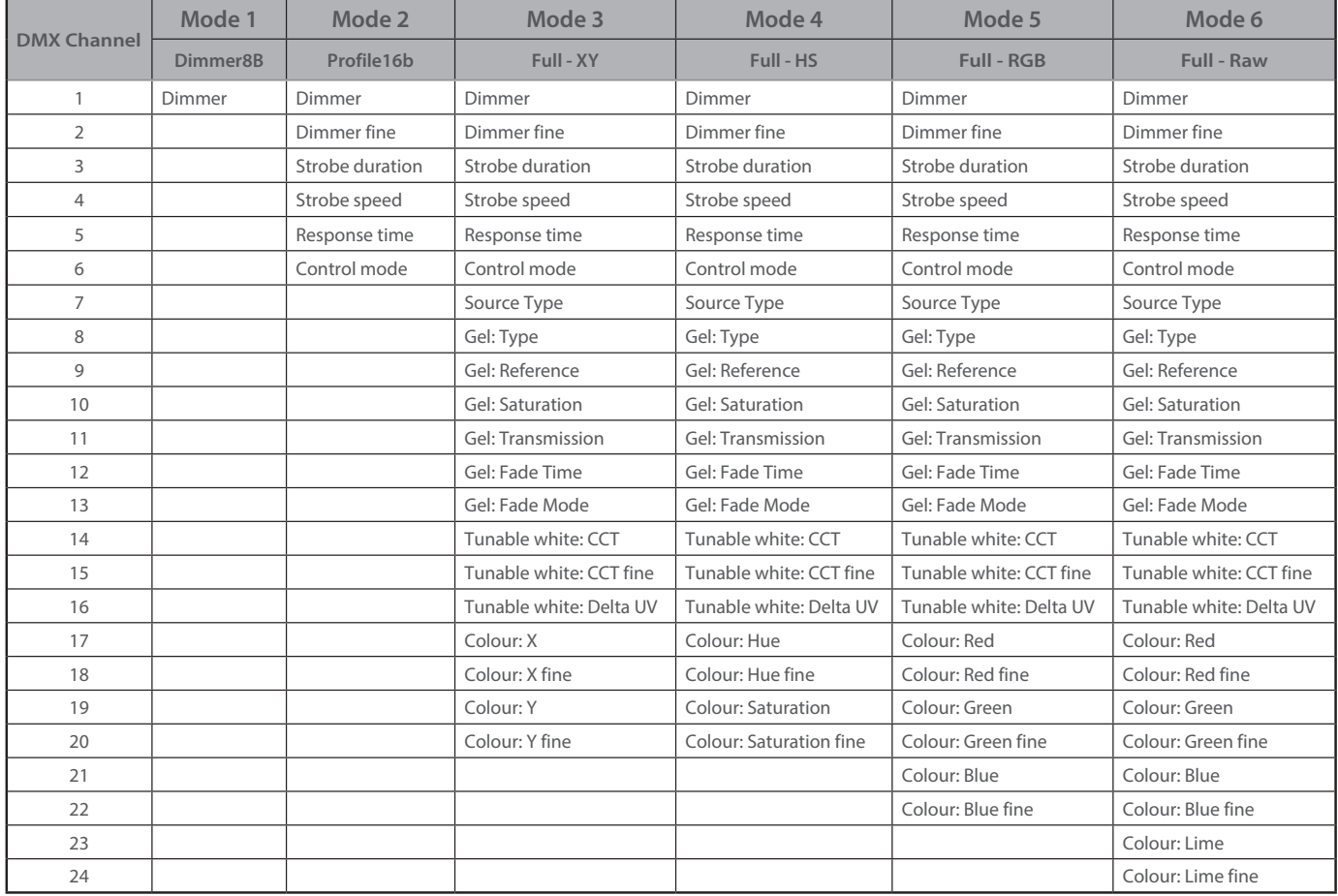

## *5.2.5 Plage de réglage DMX (range)*

## *5.2.5.1 Strobe Duration (Durée stroboscope)*

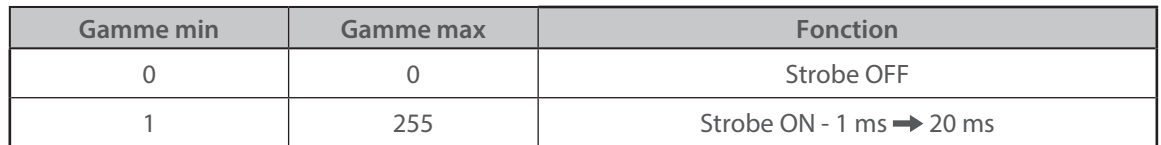

#### *5.2.5.2 Strobe Speed (Vitesse stroboscope)*

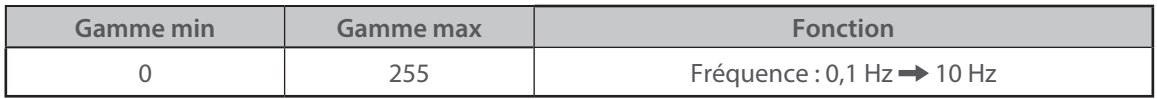

#### *5.2.5.3 Response Time (Temps de réponse)*

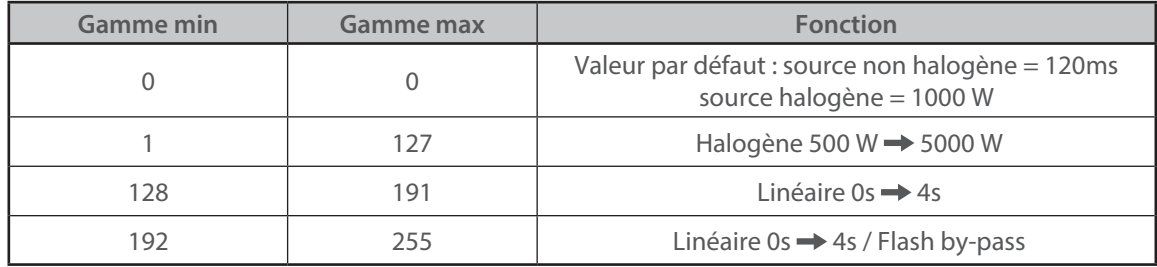

FR

#### <span id="page-33-0"></span> *5.2.5.4 Control Mode (Mode de contrôle)\**

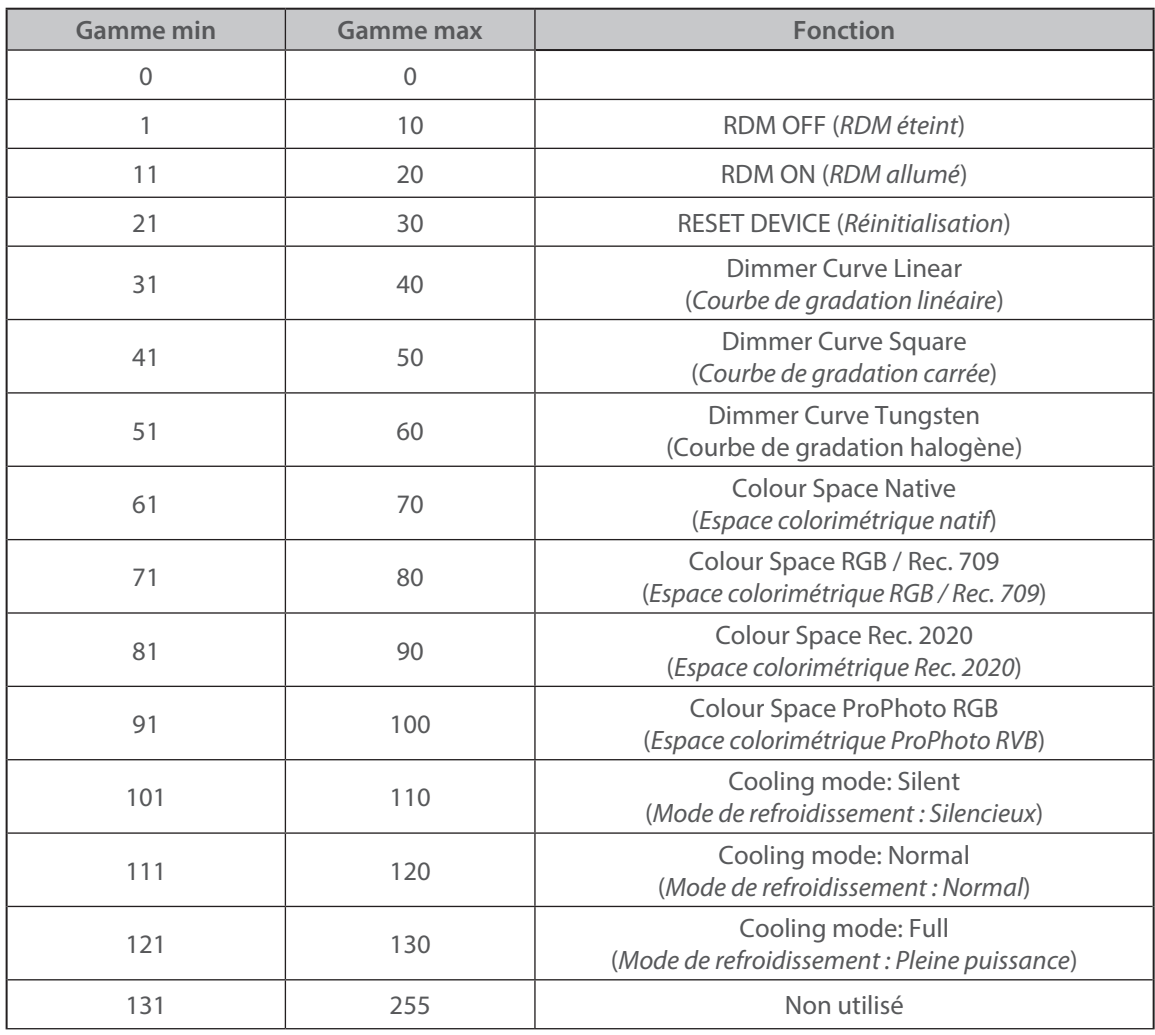

(\*) Fonction activée après 5 secondes – Retour à zéro pour activer seconde fonction.

# *5.2.5.5 Source Type (Type de source)*

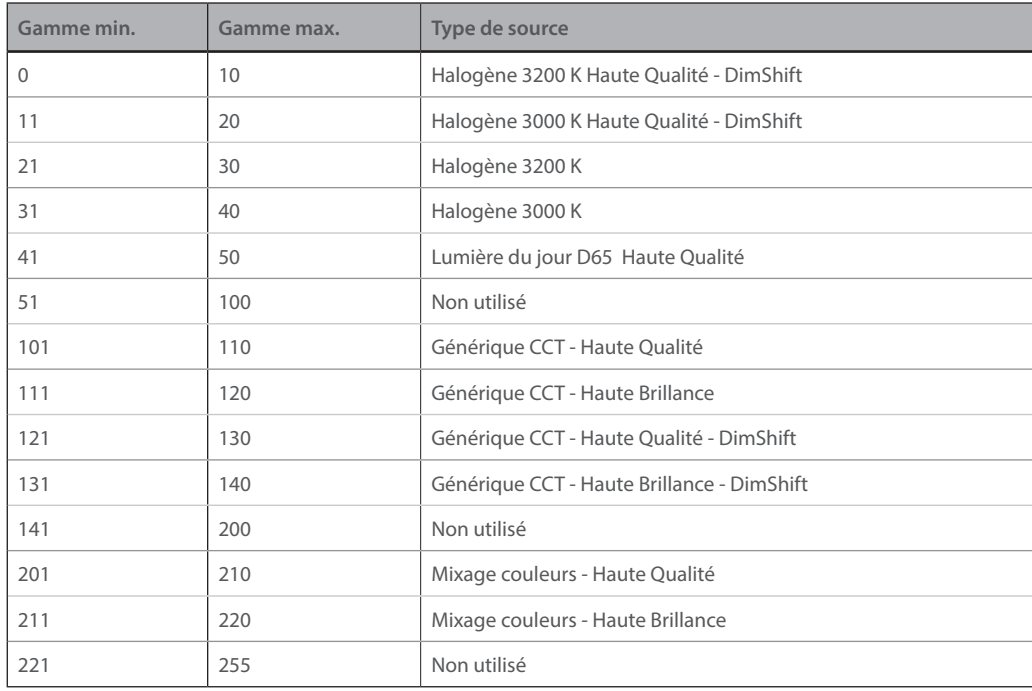

FR - 32 -

<span id="page-34-0"></span>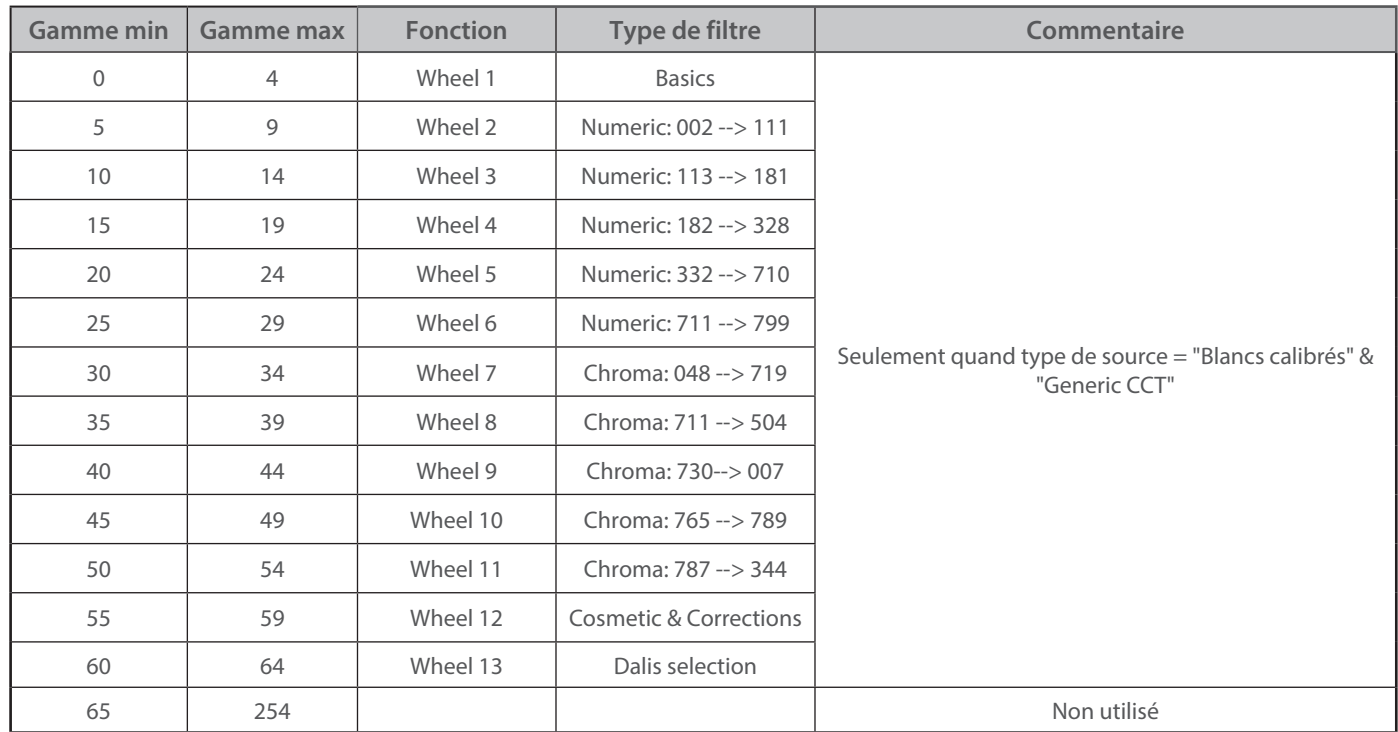

FR

 *5.2.5.7 Gel References (Références des filtres)*

**→ Voir l'annexe pour les détails des références** 

#### *5.2.5.8 Gel Saturation (Saturation du filtre)*

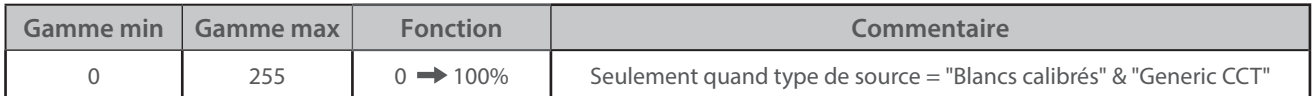

#### *5.2.5.9 Gel Transmission (Transmission du filtre)*

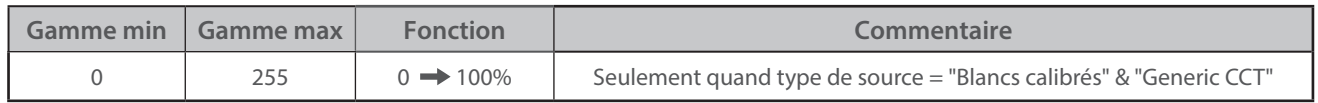

#### *5.2.5.10 Gel Fade Time (Temps de transition du filtre)*

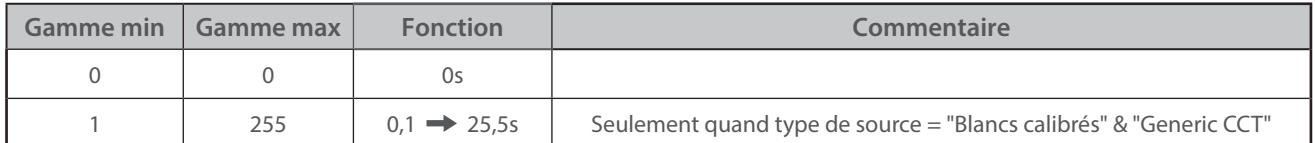

### *5.2.5.11 Gel Fade Mode (Mode transition entre 2 filtres)*

<span id="page-35-0"></span>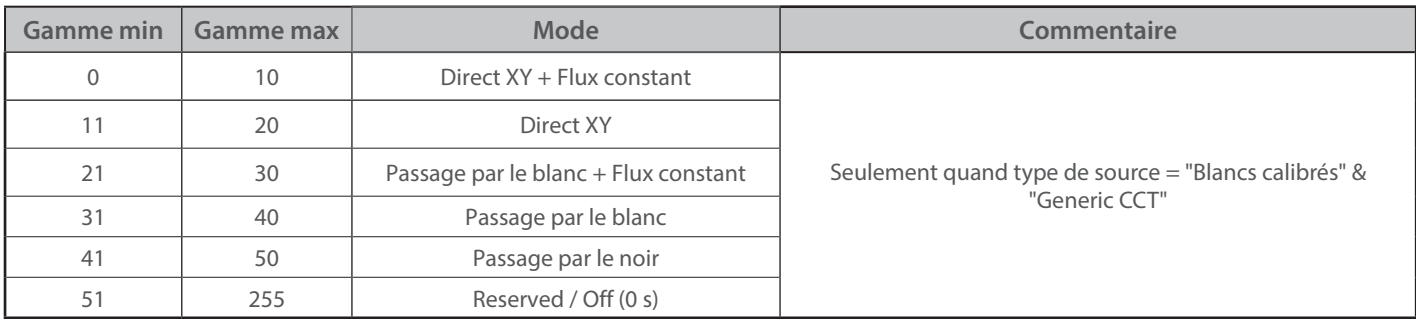

## *5.2.5.12 CCT (Température de couleur)*

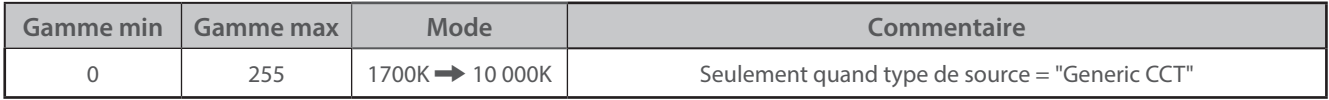

#### *5.2.5.13 DeltaUV*

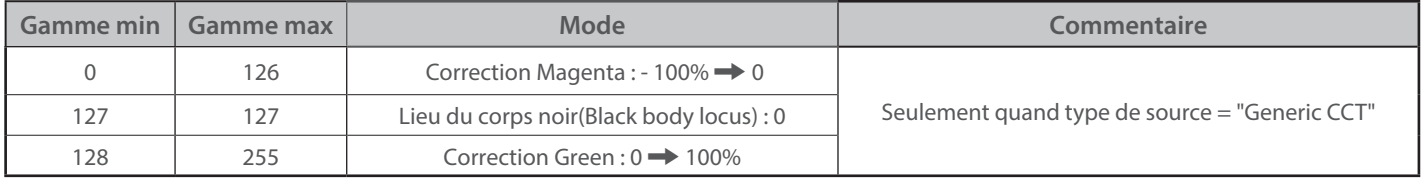

## *5.2.5.14 Couleur CIE x*

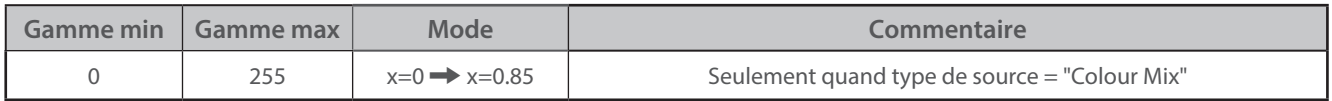

## *5.2.5.15 Couleur CIE y*

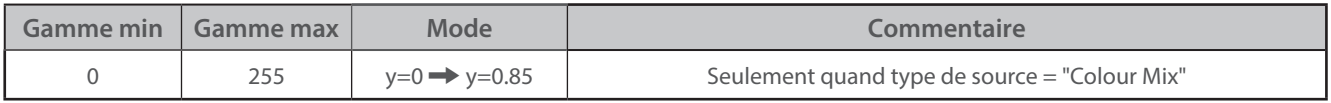

#### *5.3 Contrôle à distance RDM*

#### *5.3.1 Protocole*

#### **ANSI E1.20 – 2010 / ANSI E1.37 - 1**

Pour plus d'informations sur le protocole RDM : http://www.rdmprotocol.org/

FR

# FR - 34 -

<span id="page-36-0"></span>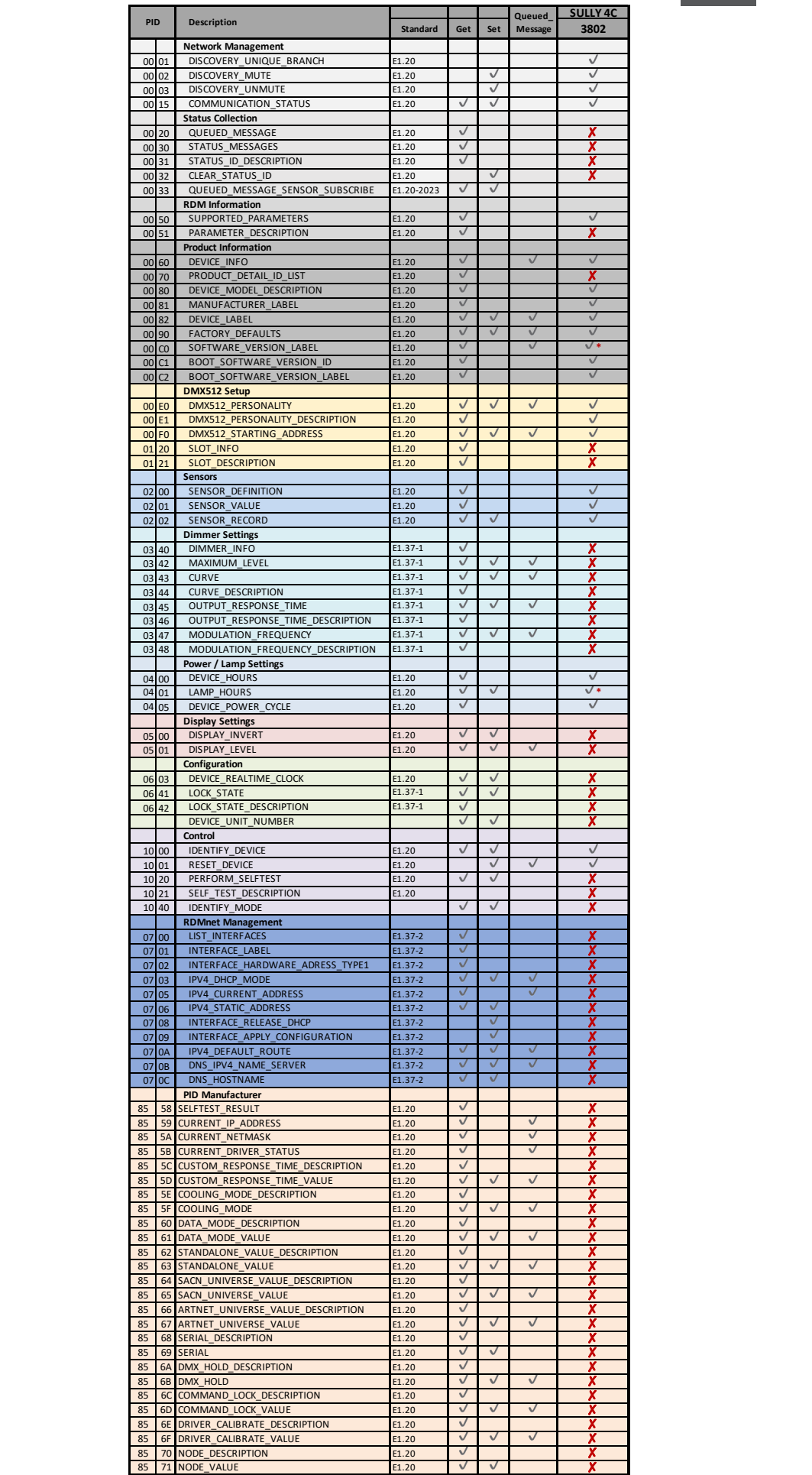

### <span id="page-37-0"></span>*5.3.3 Paramètres*

RDM: ON/OFF

→ Sélection dans SETUP / Data Setup / RDM menu

## *5.4 Modes de refroidissement*

#### *5.4.1 Etendue*

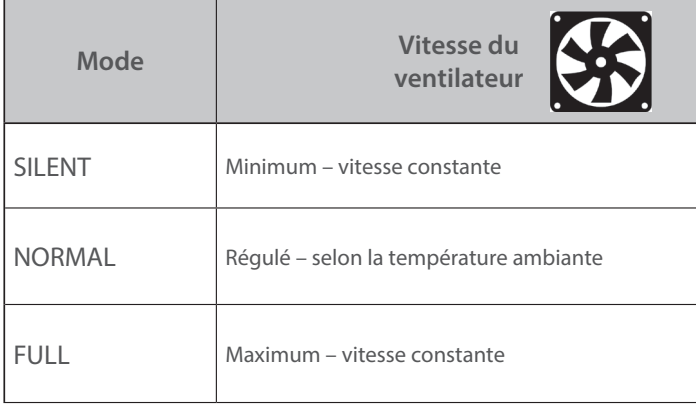

## *5.4.2 Contrôle*

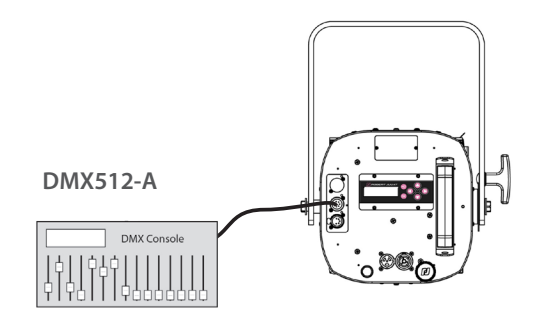

A distance via protocole DMX512-A Mode 2 - 3 - 4 - 5 - 6 (*Cf. 5.2.4 Charte DMX pour les détails des fonctions*)

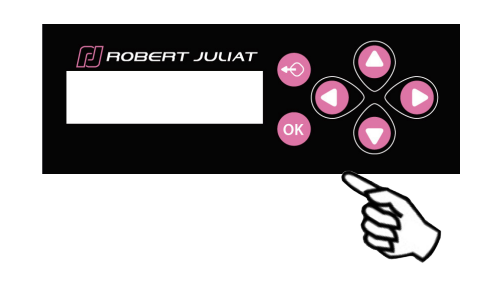

Paramétrage local  $\rightarrow$  sélection dans SETUP / COOLING

#### <span id="page-38-0"></span>*5.5 Retour d'information des LEDs*

#### *5.5.1 Analyse dépannage*

**• Pendant la phase d'initialisation de l'appareil (power-up / mise sous tension) – jusqu'à 5 secondes :**

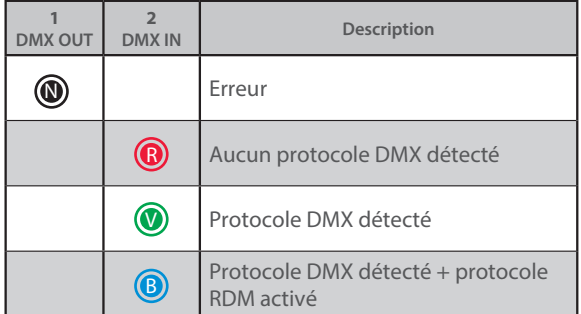

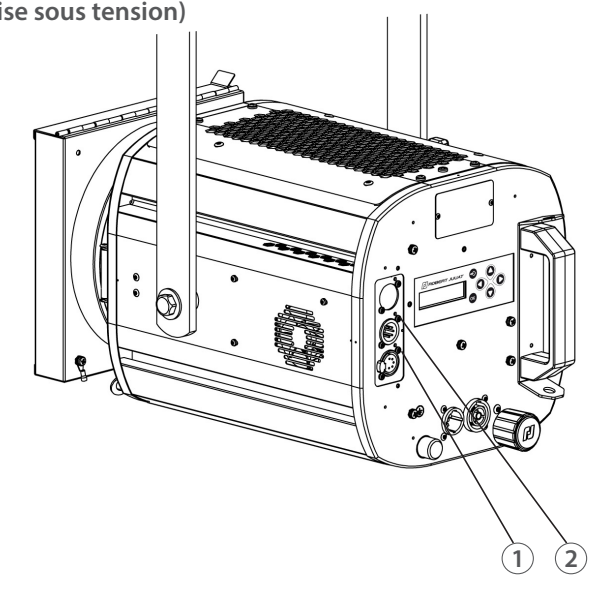

#### *5.5.2 Paramètres*

## *5.5.2.1 Auto-OFF*

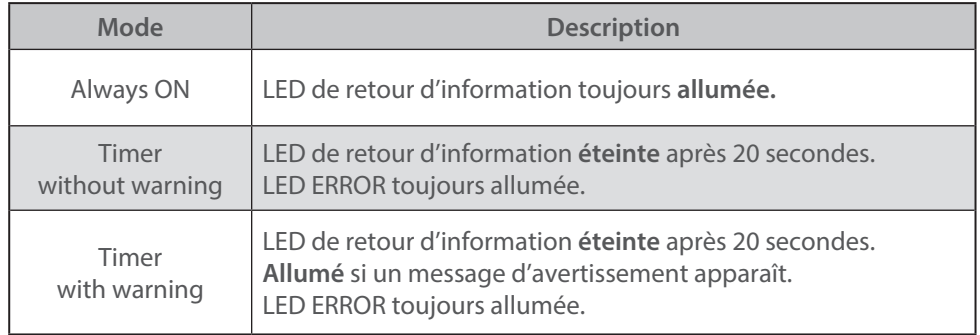

→ Réglage via le protocole RDM ou localement

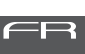

#### <span id="page-39-0"></span>*5.6.1 Etendue*

#### → Sélection dans SETUP / HOME VALUES menu

#### **Si la fonction n'est pas contrôlée par DMX, HOME VALUE est automatiquement activée.**

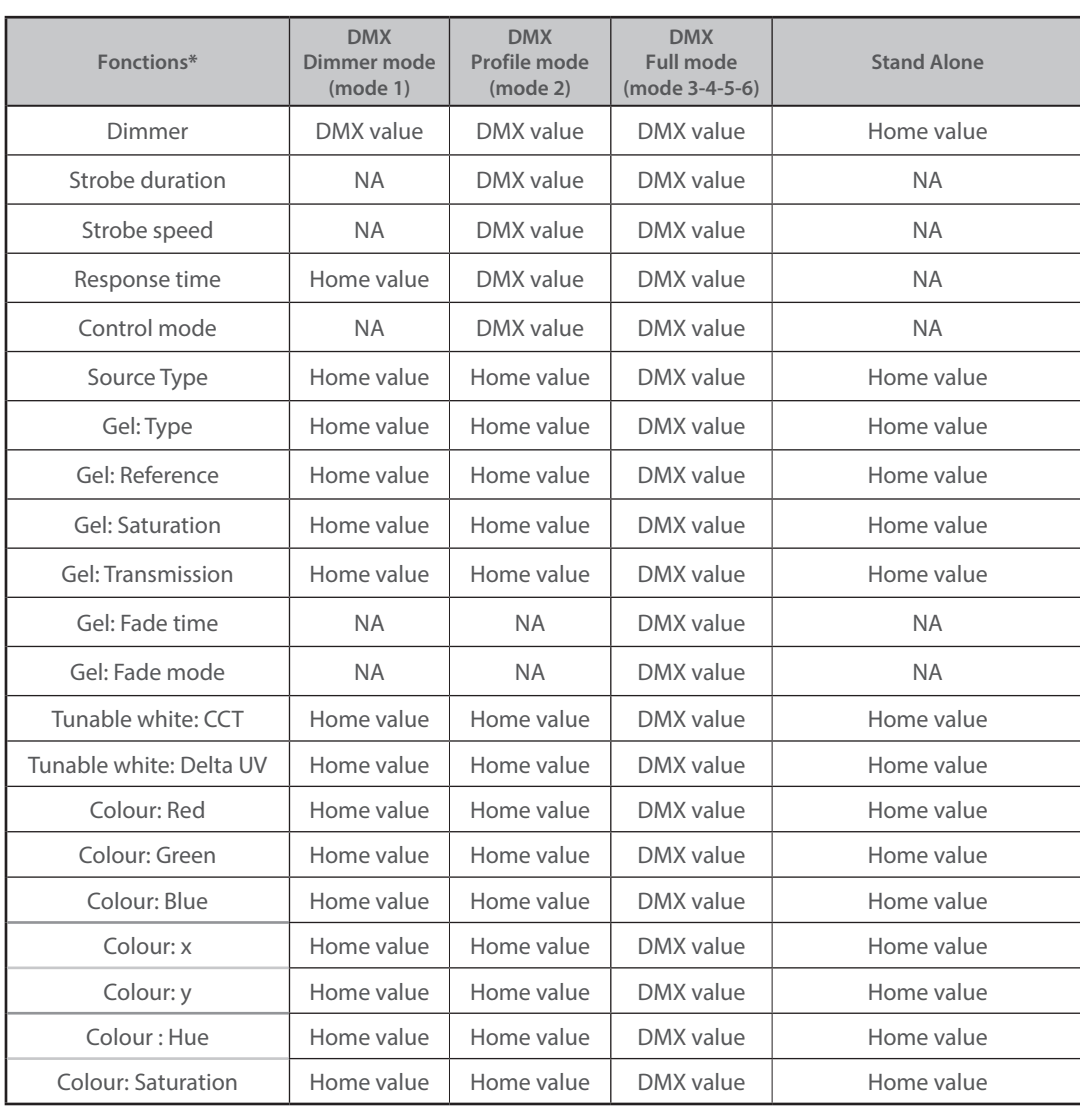

(**\***) *Les fonctions sont affichées en fonction du mode DMX et du type de source sélectionné.*

 *(exemple : Rouge, Vert, Bleu sont disponibles si le Source Type (Type de Source) = Colour Mix (Mixage couleur)).*

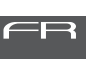

## <span id="page-40-0"></span>*6.1 Maintenance préventive*

## *6.1.1 Fréquence*

 Une maintenance générale doit être effectuée au minimum une fois par an et plus si le produit est utilisé dans des conditions d'utilisations « difficiles » (fumée, humidité, chaleur, tournée, etc.)

#### *6.1.2 Nettoyage général*

 Enlever la poussiere du produit. La lentille frontale peut être nettoyée avec des solutions contenant de l'alcool.

#### *6.1.3 Vérification visuelle générale*

- Pas de trace de chaleur.
- Pas de jeu dans les contacts.
- Pas de pièces manquantes.
- Vérifier le serrage de toutes les pièces mécaniques (vis, écrous, mise à la terre, etc).

#### *6.1.4 Source LED*

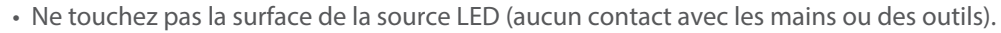

- Ne mettez pas d'air comprimé directement sur la source.
- Contactez un distributeur agréé Robert Juliat en cas de résidus ou d'autres objets situés à la surface de la source LED.

#### *6.1.5 Optiques*

Utiliser uniquement des solutions contenant de l'alcool pour nettoyer les pièces optiques (lentilles) :

- Pour nettoyer les parties optiques, utiliser un chiffon doux en combinaison avec de l'eau distillée ou de l'alcool isopropylique recommandé pour les optiques traitées. N'utiliser aucun produit de nettoyage contenant des solvants ou des abrasifs, car ceux-ci peuvent endommager la surface.
- Essuyer et sécher avec un chiffon doux non pelucheux.

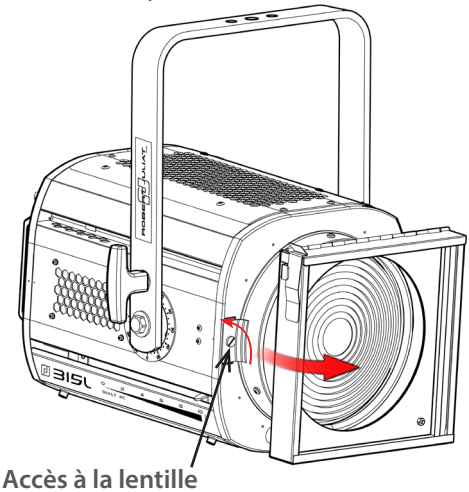

#### *6.1.6 Nettoyage de la trappe à LED*

Nettoyage de l'intérieur de la trappe / porte-lentille :

- Pour nettoyer les parties optiques, utiliser un chiffon doux en combinaison avec de l'eau distillée ou de l'alcool isopropylique recommandé pour les optiques traitées. N'utiliser aucun produit de nettoyage contenant des solvants ou des abrasifs, car ceux-ci peuvent endommager la surface.
- Essuyer et sécher avec un chiffon doux non pelucheux.

#### <span id="page-41-0"></span>*6.2 Analyse*

`

Si le probleme persiste après avoir suivi la procédure de dépannage, veuillez contacter un revendeur Robert Juliat agréé avec les informations suivantes :

- Modèle, version et numéro de serie du produit.
- A partir du menu état de l'appareil :

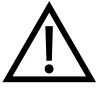

- Version de logiciel - ID de la carte LED
- Nombre d'heures d'utilisation
- Description du problème.

#### *6.3 Protection thermique*

 En cas de surchauffe, l'intensité lumineuse sera réduite par le système. Les informations indiquant la diminution de puissance et les valeurs de température sont accessibles en utilisant un appareil compatible protocole RDM ou dans le menu "Status" du projecteur.

#### *6.4 Mise à jour Firmware*

Un dongle USB/DMX est nécessaire et doit être connecté à votre PC (pas de compatibilité Mac pour le moment) d'un port USB à l'entrée DMX du Sully 4C.

#### **Compatibilité USB-Dongle :**

- Toutes les clés USB-DMX d'Enttec
- Tous les dongles USB-DMX basés sur la puce FTDI

#### **Compatibilité PC :**

- Windows 7/8/10

- 1. Extraire le contenu du dossier "Firmware Updater" (y compris le sous-dossier) sur votre PC.
- 2. Connectez le dispositif dongle USB-DMX via USB à votre PC.
- 3. Connectez un ou plusieurs appareils via le câble DMX.
- 4. Lancez "RobertJuliat Firmware Updater.exe".
- 5. L'appareil USB-DMX doit apparaître dans le coin inférieur gauche comme "Current interface : FTDI FIUP012021..." Si ce n'est pas le cas, cliquer sur "Interfaces" - "Rafraîchir la liste des interfaces".
- 6. Cliquer sur "Select File" et sélectionner le fichier de mise à jour souhaité (\*.dmx).
- 7. Cliquer sur "Start".
- 8. Tous les appareils du type spécifié dans le fichier de mise à jour entreront automatiquement en mode Bootloader et mettront à jour leur micrologiciel.

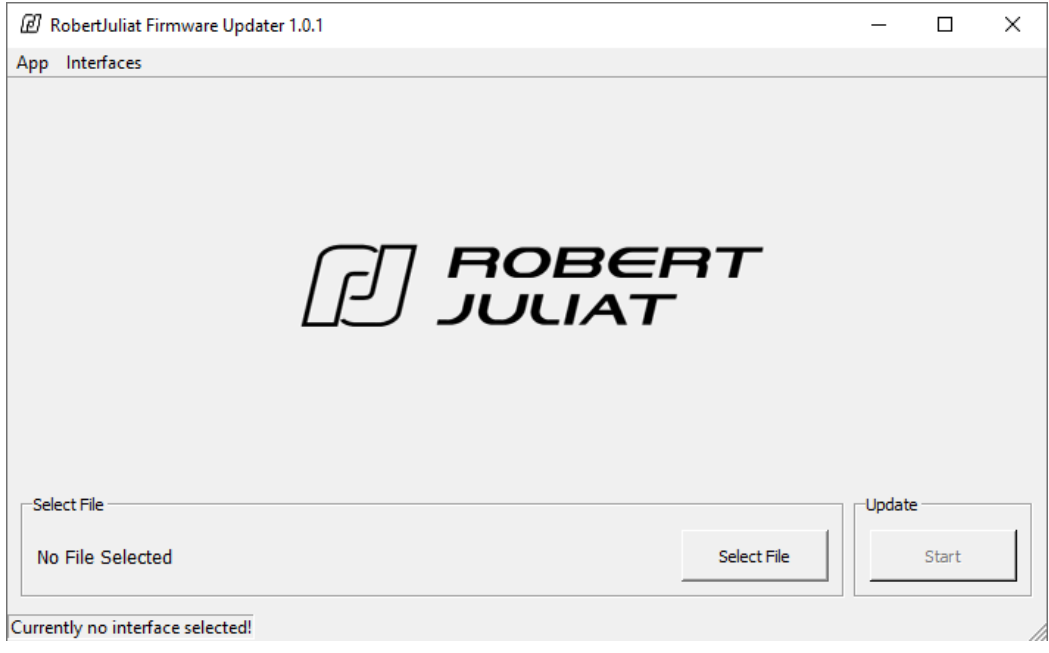

 $FR - 40 -$ 

# <span id="page-42-0"></span>*6.5 Réglage usine par défaut*

#### *6.5.1 Modes*

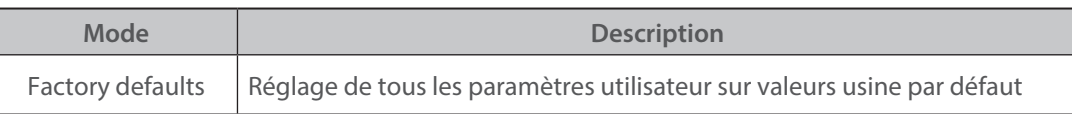

#### *6.5.2 Contrôle*

Réglage sur valeurs réglage usine par défaut / Réinitialisation via protocole RDM

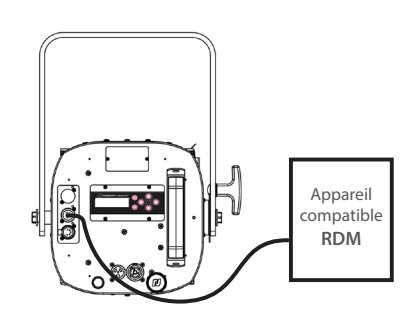

Réglage sur valeurs réglage usine par défaut / Réinitialisation via paramétrage local

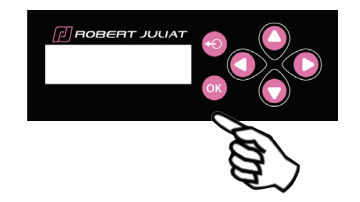

#### <span id="page-43-0"></span>*Annexe 1 - Références des filtres*

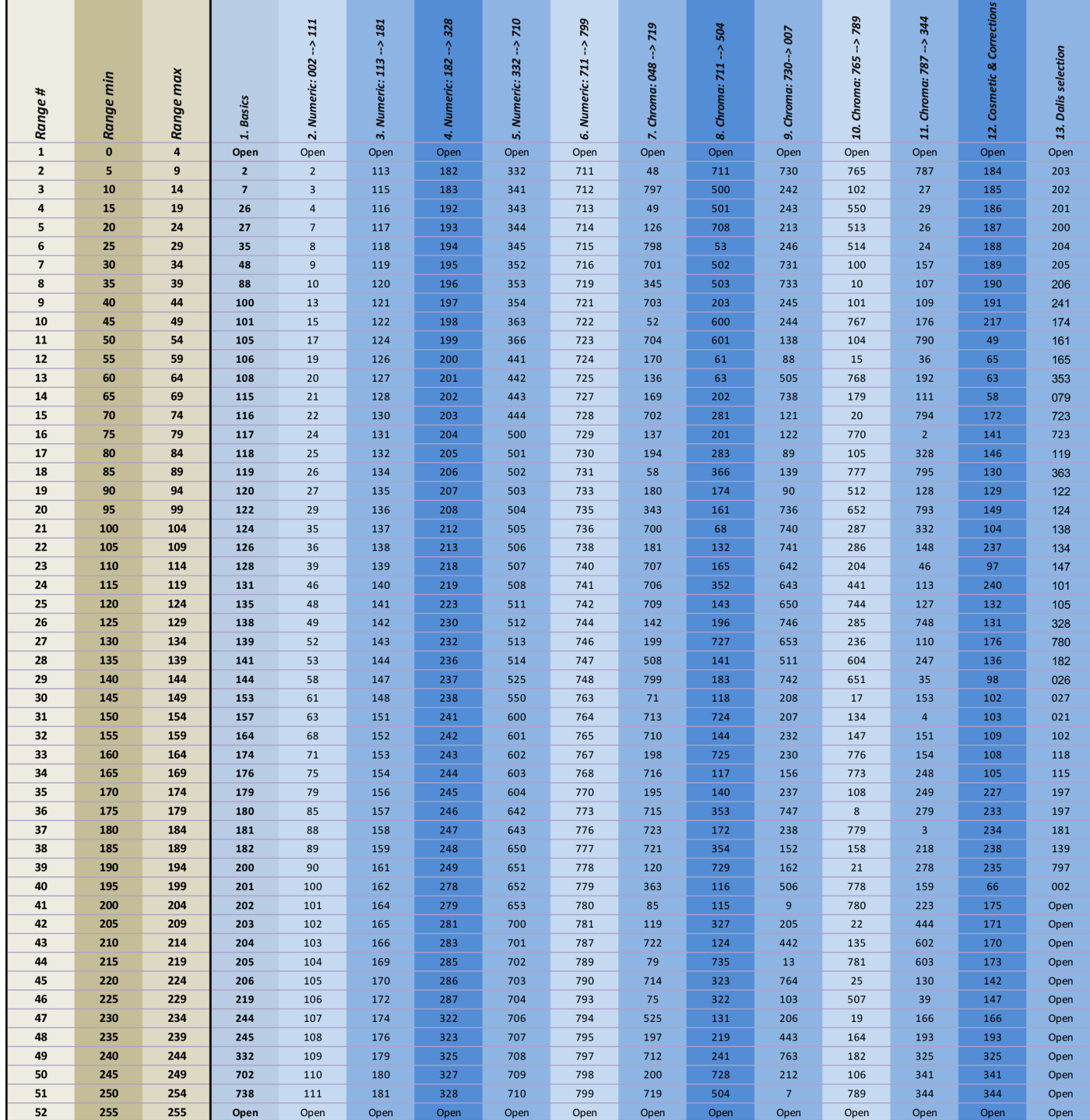

#### <span id="page-44-0"></span>*Annexe 2 - Home values (Valeurs d'accueil)*

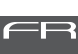

#### **1. Généralités :**

"**Home Values**" ou "**valeurs d'accueil**" représente une sélection de paramètres rentrés manuellement dans l'appareil via le clavier afin de restituer un effet lumineux défini ainsi qu'un comportement en gradation. Ces valeurs d'accueil peuvent être utilisées dans les cas suivants :

- En valeurs par défaut suite à une perte de signal data : Dans le menu "Set Up" puis "Data Set up", sélectionner "**DMX Hold**"
- En valeurs par défaut en cas d'utilisation sans data : Dans le menu "Data Mode" puis "Protocol", sélectionner "**Stand alone**"
- En cas d'une utilisation en 16 bit sur 6 canaux DMX : Dans le menu "Data Mode" puis "Personnality", sélectionner "**Profile 16 bit**"
- → En cas d'une utilisation en 8 bit sur un seul canal DMX comme un projecteur traditionnel : Dans le menu "Data Mode" puis "Personnality", sélectionner "**Dimmer 8 bit**"

#### **2. Paramétrage du mode "Dimmer 8 bit" :**

 **En mode "Dimmer 8 bit", la source par défaut est une source halogène 3200K avec le DimShift (rougeoiement du filament), avec une courbe de gradation halogène et un temps de réponse correspondant à une puissance de 1000W.**

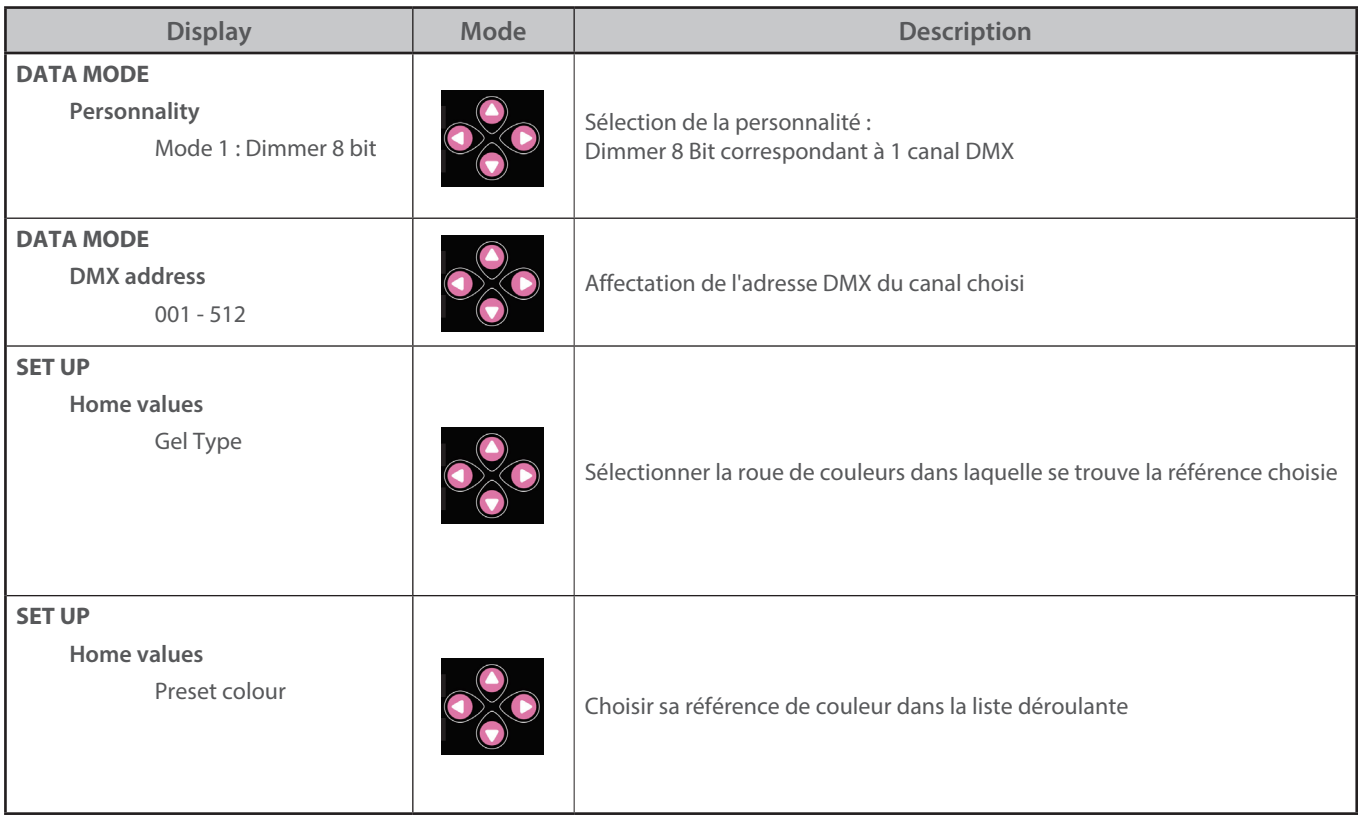

#### **CONFIGURATION DE BASE EN 4 ETAPES**

#### **AUTRES PARAMETRES DISPONIBLES**

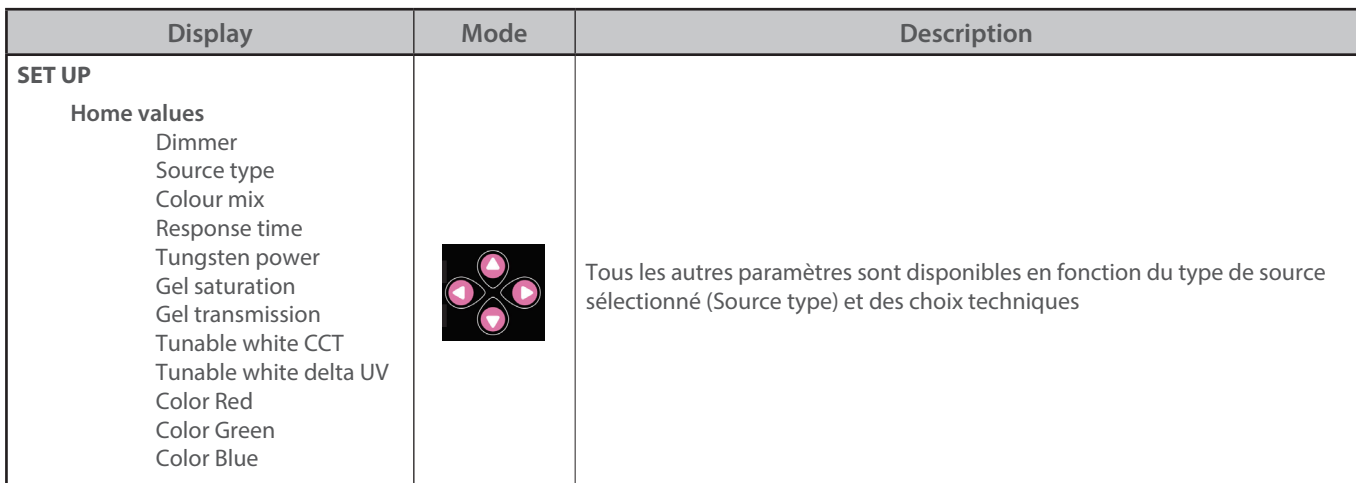